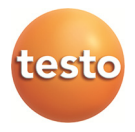

## **testo 380 · Feinstaub-Analysegerät**

Bedienungsanleitung

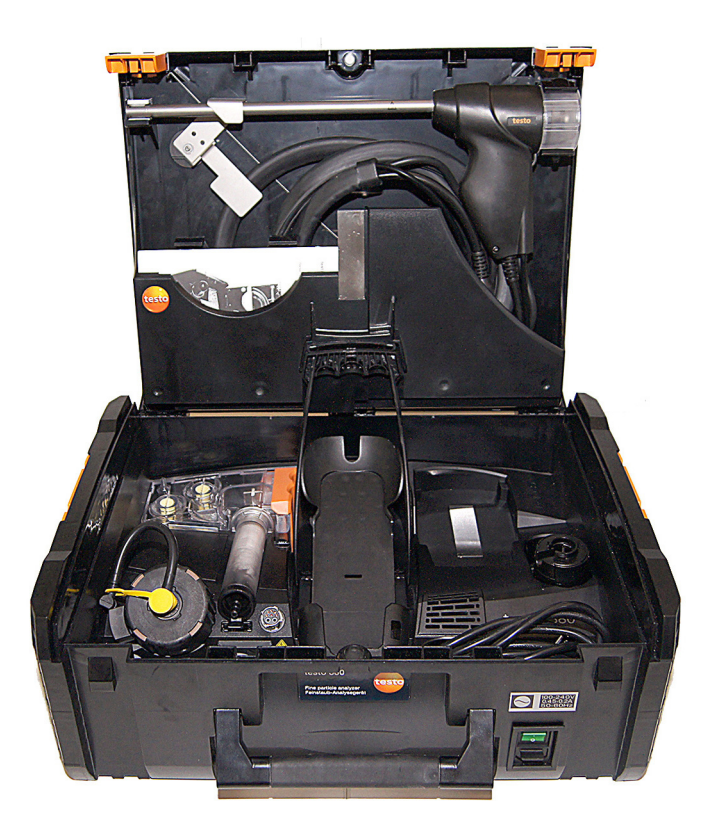

#### Inhalt  $\overline{\mathbf{1}}$

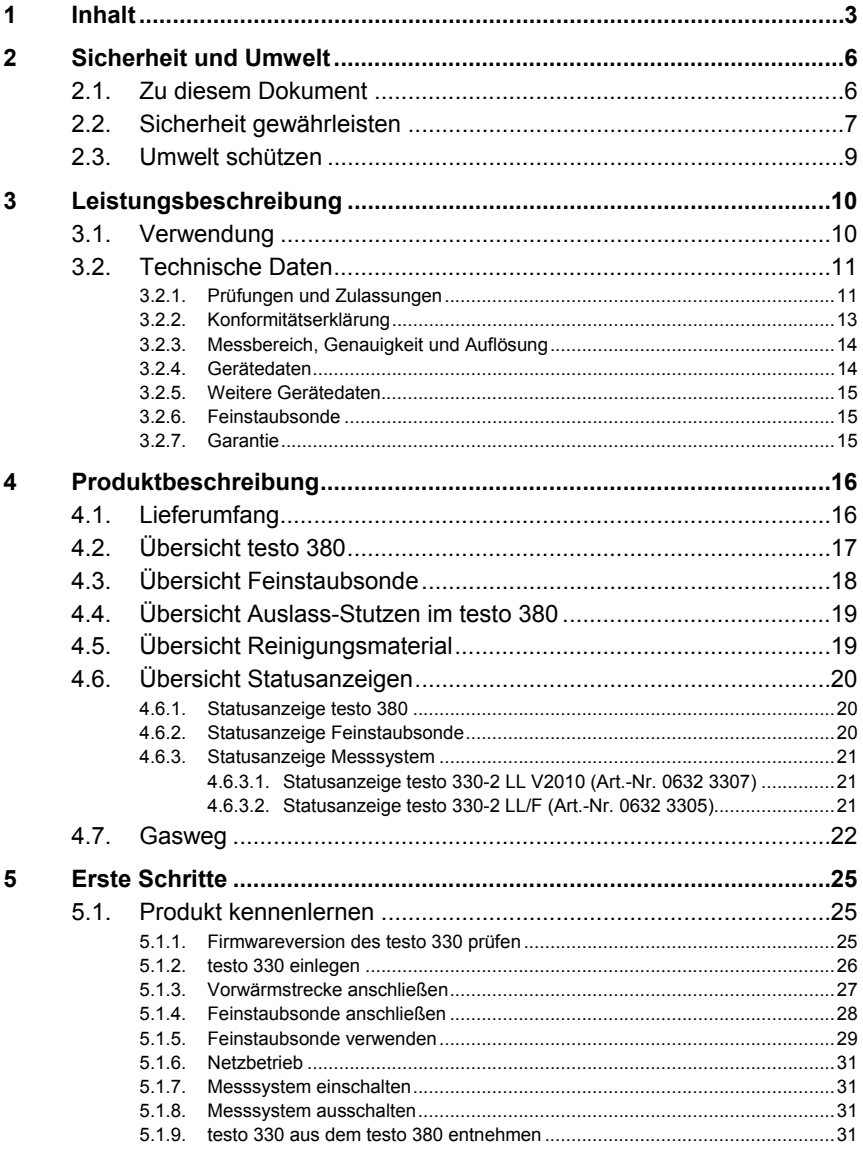

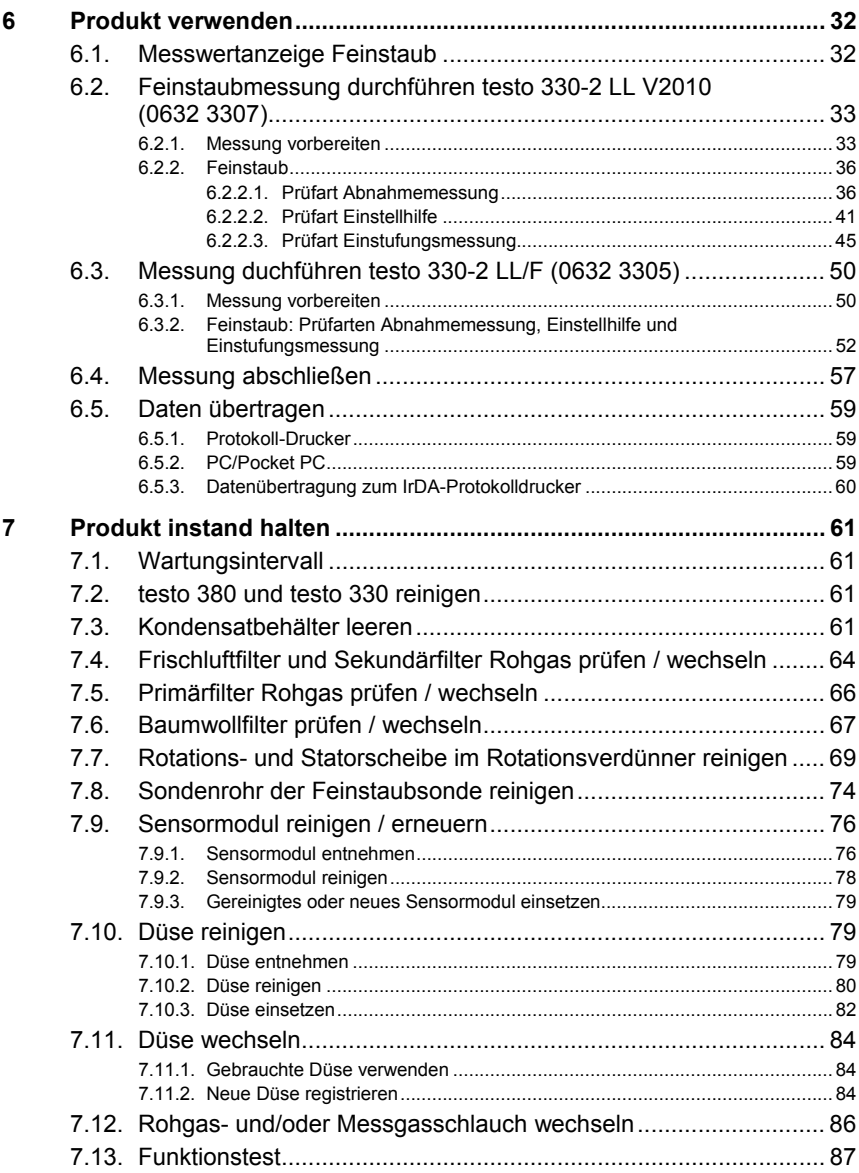

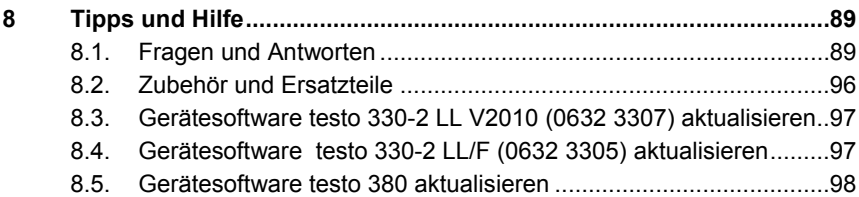

# **2 Sicherheit und Umwelt**

## **2.1. Zu diesem Dokument**

#### **Verwendung**

- > Lesen Sie diese Dokumentation aufmerksam durch und machen Sie sich mit dem Produkt vertraut, bevor Sie es einsetzen. Beachten Sie besonders die Sicherheits- und Warnhinweise, um Verletzungen und Produktschäden vorzubeugen.
- > Bewahren Sie diese Dokumentation griffbereit auf, um bei Bedarf nachschlagen zu können.
- > Geben Sie diese Dokumentation an spätere Nutzer des Produktes weiter.

#### **Warnhinweise**

Beachten Sie stets Informationen, die durch folgende Warnhinweise mit Warnpiktogrammen gekennzeichnet sind. Treffen Sie die angegebenen Vorsichtsmaßnahmen!

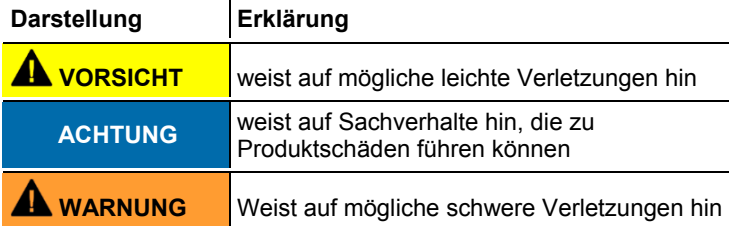

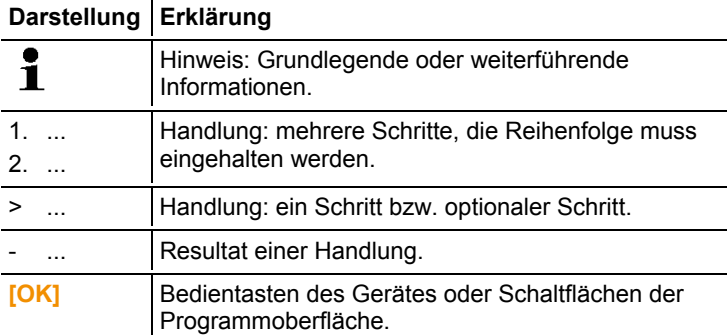

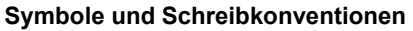

## **2.2. Sicherheit gewährleisten**

- > Verwenden Sie das Produkt nur sach- und bestimmungsgemäß und innerhalb der in den technischen Daten vorgegebenen Parameter. Wenden Sie keine Gewalt an.
- > Das testo 380 muss vor der Inbetriebnahme auf sichtbare Schäden überprüft werden. Nehmen Sie das testo 380 nicht in Betrieb, wenn es Beschädigungen am Gehäuse, Netzteil oder an Zuleitungen aufweist.
- > Führen Sie keine Kontakt-Messungen an nicht isolierten, spannungsführenden Teilen durch.
- > Lagern Sie das Produkt nicht zusammen mit Lösungsmitteln. Verwenden Sie keine Trockenmittel.
- > Führen Sie nur Wartungs- und Instandhaltungsarbeiten an diesem Gerät durch, die in der Dokumentation beschrieben sind. Halten Sie sich dabei an die vorgegebenen Handlungsschritte. Verwenden Sie nur Original-Ersatzteile von Testo.
- > Darüber hinausgehende Arbeiten dürfen nur von autorisiertem Fachpersonal ausgeführt werden. Andernfalls wird die Verantwortung für die ordnungsgemäße Funktion des Messgeräts nach der Instandsetzung und für die Gültigkeit von Zulassungen von Testo abgelehnt.
- > Betreiben Sie das Gerät nur in geschlossenen, trockenen Räumen und schützen Sie es vor Regen und Feuchtigkeit.
- > Temperaturangaben auf Sonden/Fühlern beziehen sich nur auf den Messbereich der Sensorik. Setzen Sie Handgriffe und Zuleitungen keinen Temperaturen über 70°C (158°F) aus, wenn

diese nicht ausdrücklich für höhere Temperaturen zugelassen sind.

- > Auch von den zu messenden Anlagen bzw. dem Messumfeld können Gefahren ausgehen: Beachten Sie bei der Durchführung von Messungen die vor Ort gültigen Sicherheitsbestimmungen.
- > Das Mess-System wurde als Kurzzeitmessgerät geprüft und darf nicht als Sicherheits(alarm-)Gerät eingesetzt werden.
- > Das Mess-System während des Betriebs beaufsichtigen.
- > Das Messgerät kann in geschlossenen Räumen betrieben werden. Der Wert der maximalen Arbeitsplatzkonzentration (MAK) für CO von 30 ppm wird durch den Betrieb des Messgerätes bei folgenden Randbedingungen frühestens (für den Fall, dass kein Luftaustausch stattfindet) nach ca. 4,5 h Messzeit erreicht:

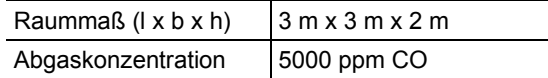

- > Keine Flüssigkeiten im Transportkoffer lagern und transportieren wie Z. B. Lösungs- und Reinigungsmittel.
- > Nehmen Sie das Gerät bei Betauung des Gehäuses nicht in Betrieb.

## **A** WARNUNG

Wasser befindet sich im Transportkoffer.

#### **Gefahr eines elektrischen Schlages!**

- > Messsystem nicht in Betrieb nehmen.
- > Transportkoffer vor jeder Inbetriebnahme auf Flüssigkeiten überrpüfen.
- > Keine leitfähigen Kleinmaterialien (ohne Schutzhülle/ -behälter) im Transportkoffer lagern und transportieren.
- > Netzkabel bei äußeren Beschädigungen nicht verwenden und vor heißen Oberflächen schützen.
- > Messsystem während des Transports sichern, um Schäden am Messsystem zu vermeiden.

## **2.3. Umwelt schützen**

Vor dem Entsorgen des Produkts muss die Kondensatfalle  $\mathbf i$ entleert und das Kondensat im Rohgasschlauch in einem geeigneten Gefäß entsorgt werden.

- > Entsorgen Sie defekte Akkus / leere Batterien entsprechend den gültigen gesetzlichen Bestimmungen.
- > Führen Sie das Produkt nach Ende der Nutzungszeit der getrennten Sammlung für Elektro- und Elektronikgeräte zu (lokale Vorschriften beachten) oder geben Sie das Produkt an Testo zur Entsorgung zurück.

# **3 Leistungsbeschreibung**

## **3.1. Verwendung**

Das testo 380 muss in Verbindung mit testo 330-2 LL eingesetzt werden.

Die Bezeichnung testo 330-2 LL beinhaltet das Messgerät

- testo 330-2 LL/F, Art.-Nr. 0632 3305 oder
- testo 330-2 LL V2010, Art.-Nr. 0632 3307.

Die Best.-Nr. befindet sich auf dem Etikett auf der Rückseite des Gehäuses.

Das testo 380 ist ein Staubmessgerät zur professionellen Bestimmung von Feinstaubkonzentrationen. Mit dem Messgerät ist eine direkte Ermittlung der Staubemissionen in g/m<sup>3</sup> Vorort an Festbrennstoffanlagen möglich.

Das Gerät eignet sich

- für amtliche Messungen nach 1. BImSchV
- als Einstellhilfe für Verbrennungsprozesse
- für die Einstufungsmessung von Einzelraumfeuerungsstätten.

Mit Hilfe der Online-Anzeige können Änderungen in den Staubemissionen, welche z. B. durch Parametereinstellungen an einer Anlage verursacht sind, direkt erfasst werden.

Dabei bildet das Feinstaub-Analysegerät testo 380 zusammen mit dem testo 330-2 LL ein Messsystem.

Testo sichert die Funktionalität seiner Produkte bei Ť bestimmungsgemäßem Einsatz zu. Diese Zusicherung erfolgt nicht für Eigenschaften von Testoprodukten in Kombination mit nicht autorisierten Drittprodukten. Wettbewerbs-Produkte sind nicht von Testo autorisiert. Testo schließt, wie allgemein üblich, Ansprüche hinsichtlich Support, Garantie oder Gewährleistung generell aus, sofern diese sich auf eine Funktionalität beziehen, die nicht von Testo als Teil des Produktangebotes zugesichert wurde. Auch entfallen derartige Ansprüche bei unsachgemäßer Nutzung bzw. Behandlung der Produkte z.B. in Kombination mit nicht autorisierten Drittprodukten.

## **3.2. Technische Daten**

### **3.2.1. Prüfungen und Zulassungen**

Dieses Produkt erfüllt laut Konformitätsbescheinigung die Richtlinien gemäß 2004/108/EG.

Dieses Produkt ist TÜV-geprüft nach den Vorschriften der VDI 4206-2.

Dieses Produkt ermöglicht die Überwachung zur Einhaltung der Grenzwerte für Partikel nach **Stufe 1** und **Stufe 2** der 1. BImSchV.

Dieses Produkt entspricht den Vorschriften der VDI 50379-2.

Das testo 380 und seine Komponenten erfüllen die Vorschriften der EN 61010-1.

Das testo 380 erfüllt die Vorschriften der EN 50270 für die Geräteklasse 1.

Das testo 380 ist für die Brennstoffe gemäß Geräteklasse A, B und C der VDI 4206-2 zugelassen. Ab den Firmwareversionen

- $-$  testo 330: 2.14
- testo 380 Box: 1.16
- testo 380 Sonde: 1.04

ist die Zulassung auch für die Einstufungsmessung für Einzelraumfeuerstätten der Geräteklassen Ae, Be und Ce und für Einzelraumfeuerungsanlagen gültig.

Dies entspricht den Brennstoff-gruppen 1 - 8 gemäß § 3 der 1. BImSchV:

- 1. Steinkohlen, nicht pechgebundene Steinkohlenbriketts, Steinkohlenkoks
- 2. Braunkohlen, Braunkohlenbriketts, Braunkohlenkoks
- 3. Brenntorf, Presslinge aus Brenntorf
- 3a. Grill-Holzkohle, Grill-Holzkohlebriketts nach DIN EN 1860, Ausgabe September 2005
- 4. naturbelassenes stückiges Holz einschließlich anhaftender Rinde, insbesondere in Form von Scheitholz und Hackschnitzeln, sowie Reisig und Zapfen
- 5. naturbelassenes nicht stückiges Holz, insbesondere in Form von Sägemehl, Spänen und Schleifstaub, sowie Rinde
- 5a. Presslinge aus naturbelassenem Holz in Form von Holzbriketts nach DIN 51731, Ausgabe Oktober 1996, oder in Form von Holzpellets nach den brennstofftechnischen Anforderungen des DINplus-Zertifizierungsprogramms "Holzpellets zur Verwendung in Kleinfeuerstätten nach DIN 51731-HP 5", Ausgabe August 2007, sowie andere Holzbriketts oder Holzpellets aus naturbelassenem Holz mit gleichwertiger Qualität.
- 6. Gestrichenes, lackiertes oder beschichtetes Holz sowie daraus anfallende Reste, soweit keine Holzschutzmittel aufgetragen oder infolge einer Behandlung enthalten sind und Beschichtungen keine halogenorganischen Verbindungen oder Schwermetalle enthalten.
- 7. Sperrholz, Spanplatten, Faserplatten oder sonst verleimtes Holz sowie daraus anfallende Reste, soweit keine Holzschutzmittel aufgetragen oder infolge einer Behandlung enthalten sind und Beschichtungen keine halogenorganischen Verbindungen oder Schwermetalle enthalten.
- 8. Stroh und ähnliche pflanzliche Stoffe, nicht als Lebensmittel bestimmtes Getreide wie Getreidekörner und Getreidebruchkörner, Getreideganzpflanzen, Getreideausputz, Getreidespelzen und Getreidehalmreste sowie Pellets aus den vorgenannten Brennstoffen.

Für amtliche Messungen nach 1. BImSchV (Schornsteinfeger) und gemäß VDI 4206 Teil 2 muss das Messgerät halbjährlich von einer technischen Prüfstelle der Innung für das Schornsteinfegerhandwerk oder einer anderen von der Behörde anerkannten Prüfstelle überprüft werden.

# **3.2.2. Konformitätserklärung**

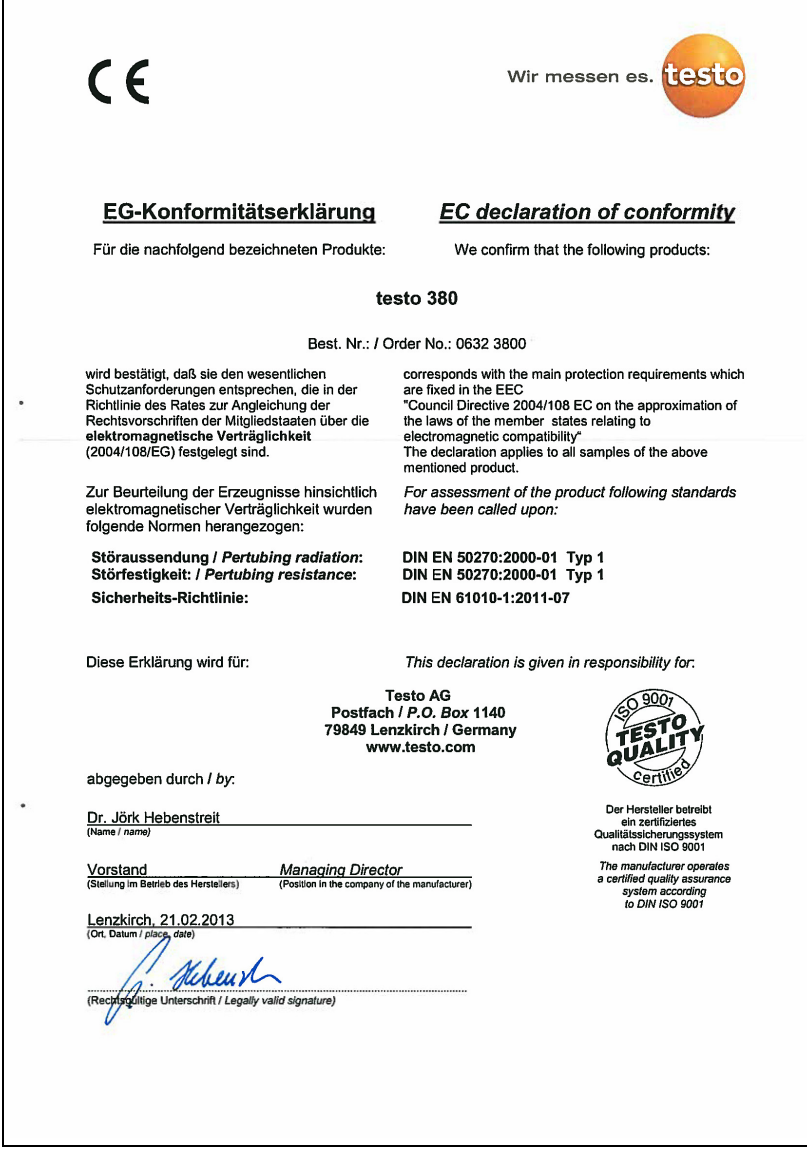

### **3.2.3. Messbereich, Genauigkeit und Auflösung**

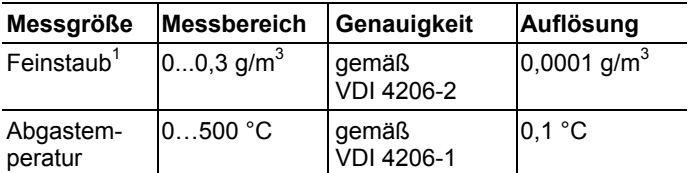

Die abgezogenen Messunsicherheiten lauten bei Festbrennstoffmessungen gemäß VDI 4207-2 wie folgt:

 $- CO: 20\%$ 

- Feinstaub: 40%

### **3.2.4. Gerätedaten**

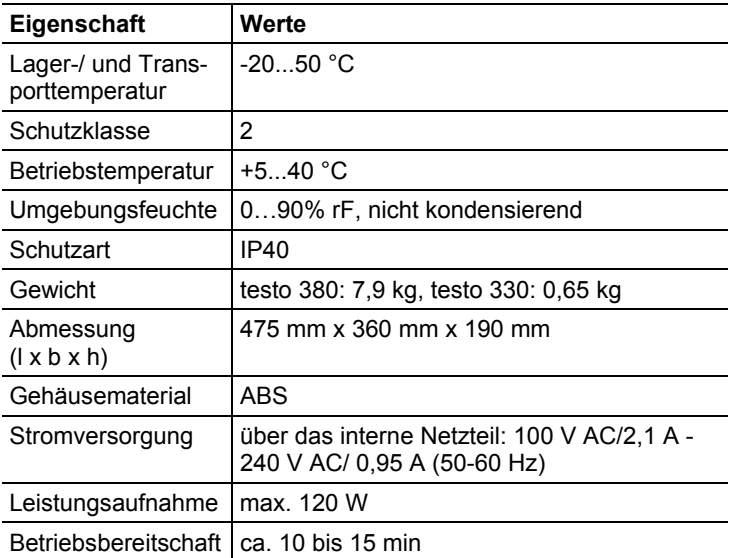

 $\overline{a}$ 

<sup>&</sup>lt;sup>1</sup> Messungen über 0,3 g/m<sup>3</sup> sind möglich, sind jedoch nicht Inhalt der Anforderung gemäß VDI 4206-2.

## **3.2.5. Weitere Gerätedaten**

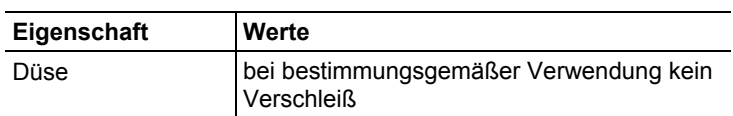

## **3.2.6. Feinstaubsonde**

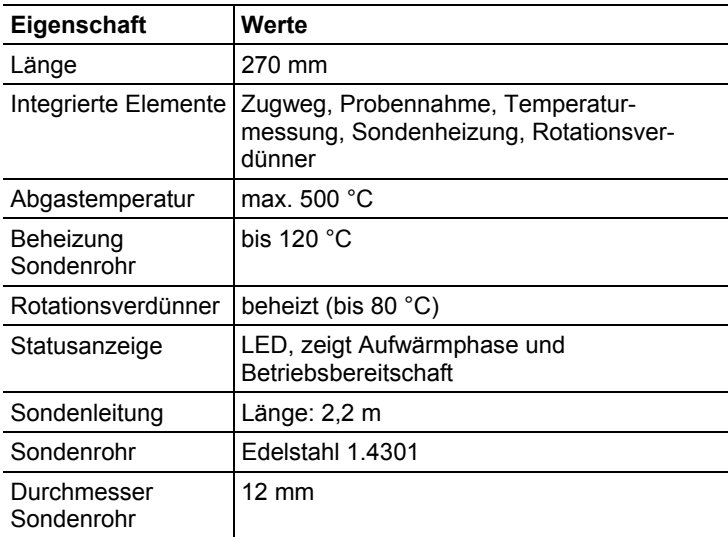

### **3.2.7. Garantie**

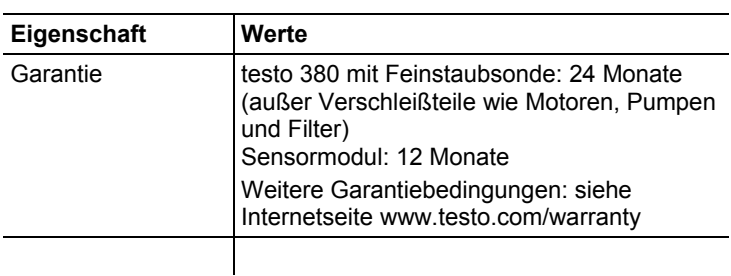

# **4 Produktbeschreibung**

## **4.1. Lieferumfang**

- Feinstaub-Analysegerät testo 380 (Art.-Nr. 0632 3800)
- Feinstaubsonde
- Vorwärmstrecke
- Reinigungsmaterial bestehend aus:
	- Wattestäbchen
	- Spritze
	- Schlauchaufsatz für die Spritze
	- Reinigungsdose für die Düse
	- Abdeckkappe für das Sondenrohr
	- Abdeckkappe für die Kondensatfalle
- Fixierungskette für die Feinstaubsonde
- Reinigungsbürste für das Sondenrohr
- Bedienungsanleitung
- Netzleitung testo 380
- $\mathbf{i}$ Das testo 380 wird in einem speziell konstruierten
	- Umkarton ausgeliefert um Schäden beim Transport zu verhindern.

Testo empfiehlt, die Verpackungseinheit aufzubewahren und sie bei einem Rücktransport wieder zu verwenden.

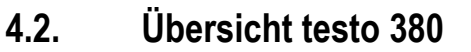

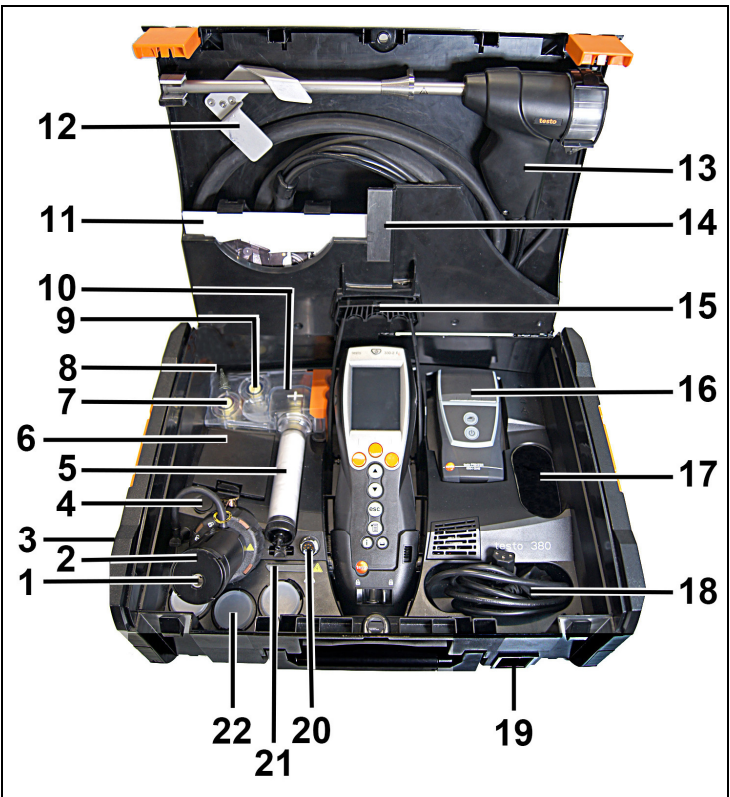

- 1 Schlauchanschluss Feinstaub-Sensor
- Feinstaub-Sensor mit Vorwärmstrecke und Druckschlauch
- Anschluss Verbrennungslufttemperatur-Fühler
- USB-Anschluss für das Update des testo 380
- Baumwollfilter inkl. Primärfilter Rohgas
- Aufbewahrungsfach Reinigungsmaterial
- Frischluftfilter
- Frischlufteingang
- Sekundärfilter Rohgas
- Kondensatbehälter
- Fach für Bedienungsanleitungen
- Transportsicherung
- Feinstaubsonde (Sonde ist dem Messsystem fest zugeordnet)
- Magnethalterung für den Drucker
- Halterung für testo 330 und Befestigungsclip für Kofferdeckel
- Drucker (Zubehör)
- Aufbewahrungsfach
- Aufbewahrungsfach für die Netzleitung
- Netzanschluss und Ein-/Ausschalter
- Sondenanschluss (nur für die testo Feinstaubsonde zugelassen)
- Statusanzeige
- Aufbewahrungfächer für Behälter

## **4.3. Übersicht Feinstaubsonde**

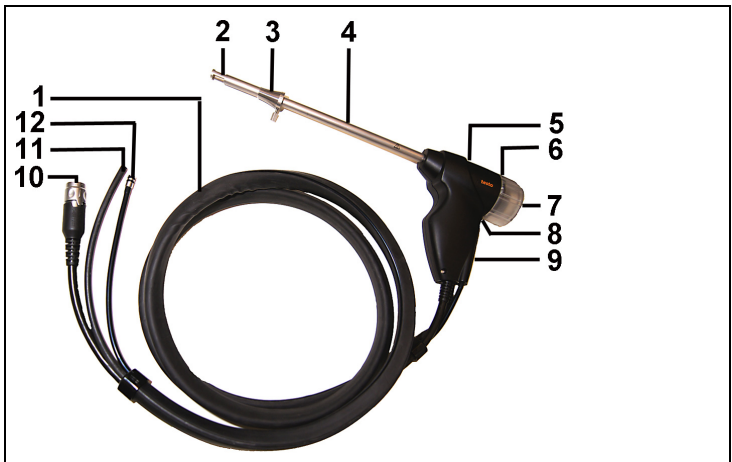

- Sondenleitung
- Sondenkorb
- Konus
- Beheizbares Sondenrohr
- Sondenhandgriff
- Rotationsverdünner
- Abdeckung Rotationsverdünner
- Öse für Kette zur Sondenfixierung
- Statusanzeige
- 10 Anschlussstecker zum testo 380
- Rohgasschlauch zum Baumwollfilter
- 12 Messgasschlauch zum Feinstaub-Sensor

## **4.4. Übersicht Auslass-Stutzen im testo 380**

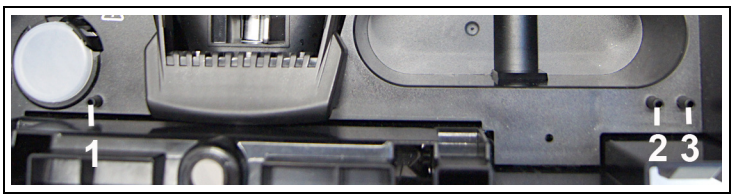

- 1 Prüfanschluss für den Prüfstand (Steigungsprüfung) einer technischen Prüfstelle der Innung für das Schornsteinfegerhandwerk oder einer anderen von der Behörde anerkannten Prüfstelle.
- $\mathbf i$ Die Abdeckkappe auf dem Prüfanschluss darf nur zur Steigungsprüfung abgenommen werden. Das Entfernen der Abdeckkappe außerhalb einer Steigungsprüfung führt zum Ausfall des testo 380.
- 2 Lufteinlass-Stutzen
- 3 Messgasauslass-Stutzen
- $\mathbf i$ Um falsche Messergebnisse zu vermeiden, Messgasauslass-Stutzen und/oder Lufteinlass-Stutzen nicht mit einem Schlauch verlängern.

# **4.5. Übersicht Reinigungsmaterial**

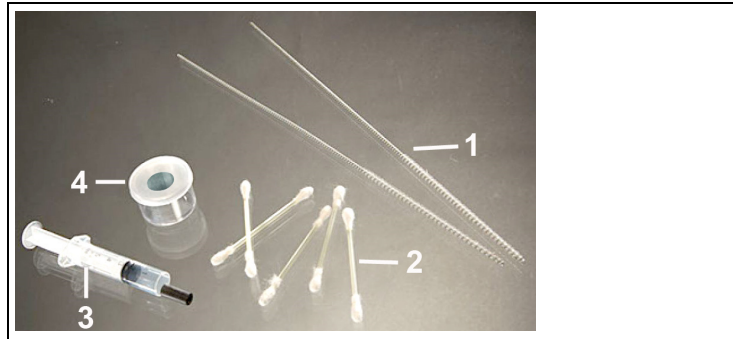

- 1 Reinigungsbürste für das Sondenrohr
- 2 Wattestäbchen
- 3 Spritze mit Schlauchaufsatz
- 4 Reinigungsdose für die Düse

## **4.6. Übersicht Statusanzeigen**

Die Status-Anzeige zeigt den Betriebsstatus des testo 380, der Feinstaubsonde und des Messsystems an.

### **4.6.1. Statusanzeige testo 380**

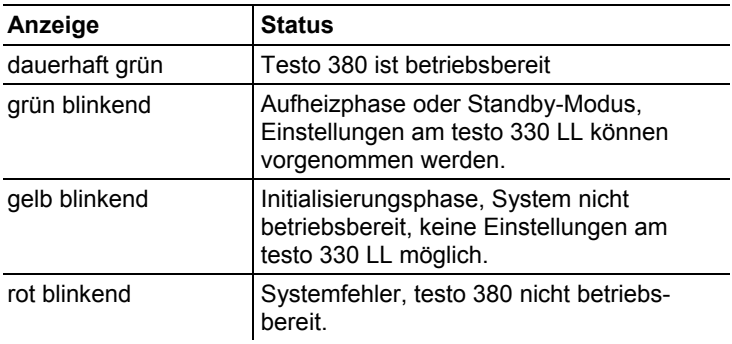

## **4.6.2. Statusanzeige Feinstaubsonde**

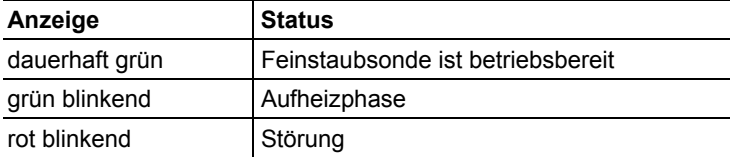

## **4.6.3. Statusanzeige Messsystem**

#### **4.6.3.1. Statusanzeige testo 330-2 LL V2010 (Art.-Nr. 0632 3307)**

Die Statusanzeige des Messsystems wird im Display des testo 330 angezeigt.

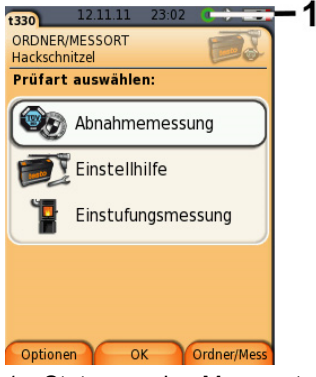

1 Statusanzeige Messsystem

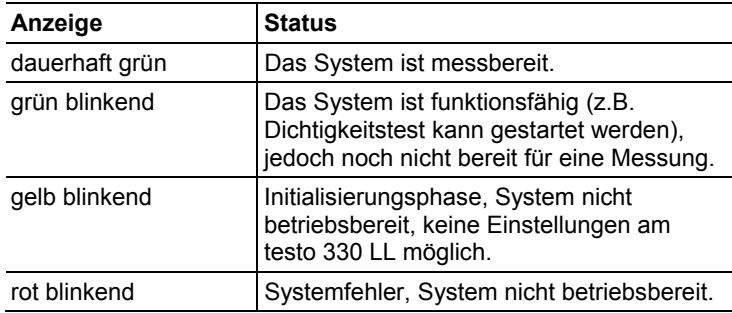

#### **4.6.3.2. Statusanzeige testo 330-2 LL/F (Art.-Nr. 0632 3305)**

Im Display wird die Meldung **Kommunikation mit dem t380 wird geprüft...** angezeigt.

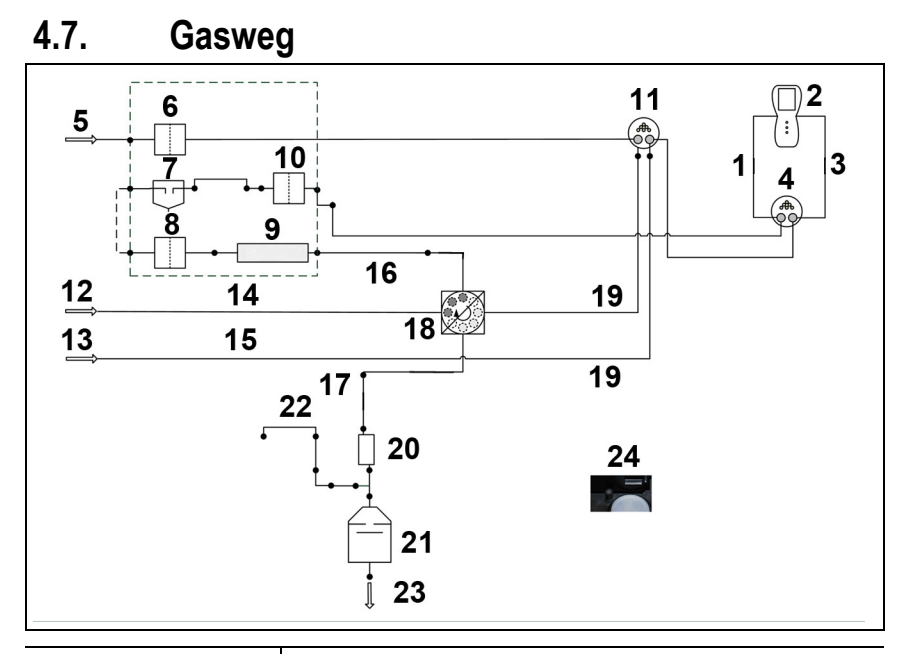

#### **Pos. / Bezeichnung Abbildung**

- testo 330
- Zugeingang
- Adapter
- Rohgaseingang

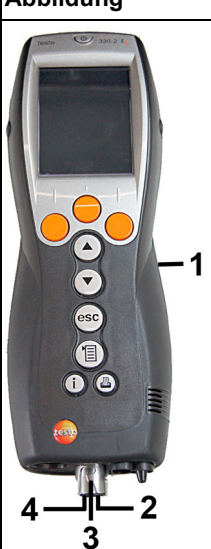

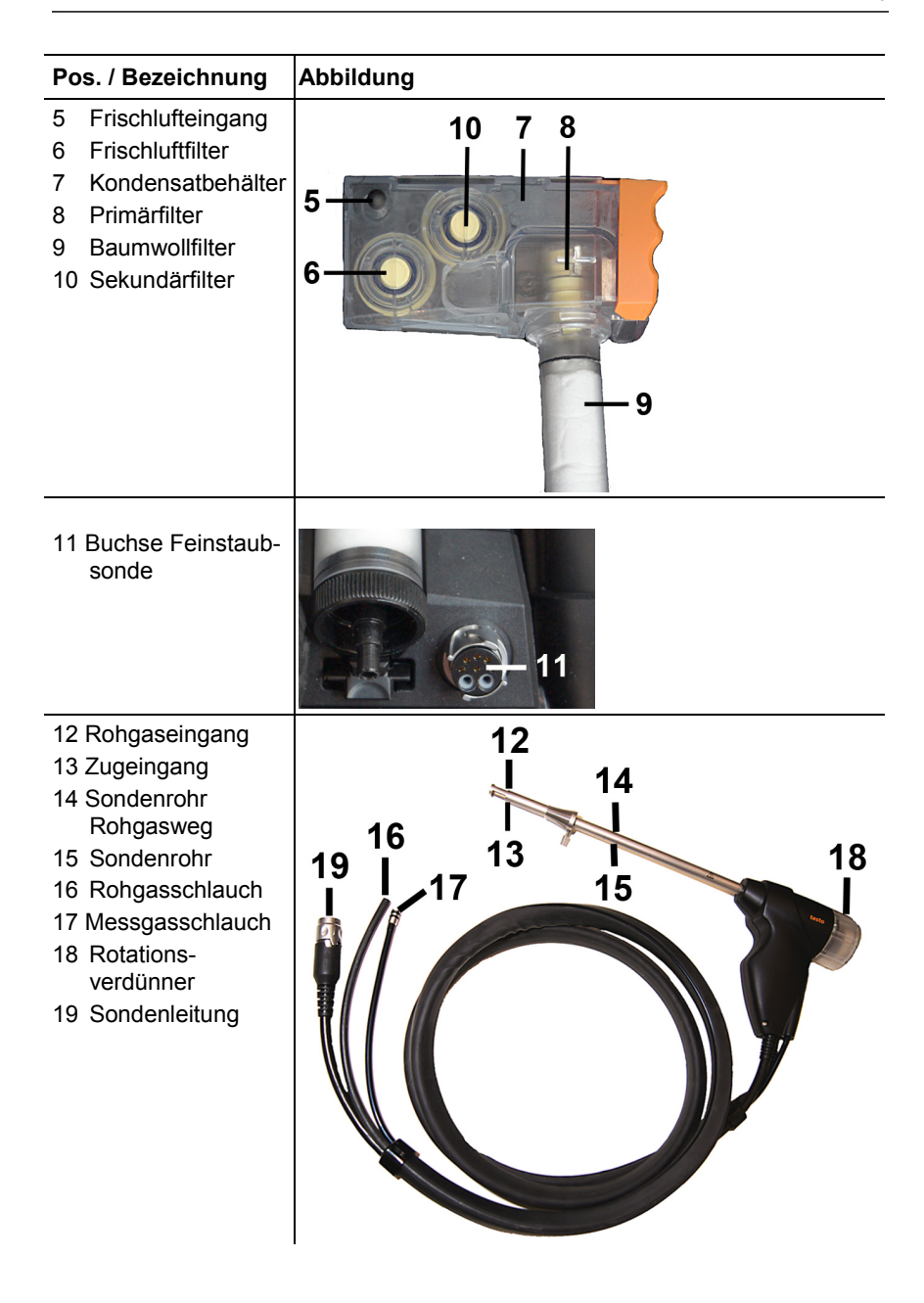

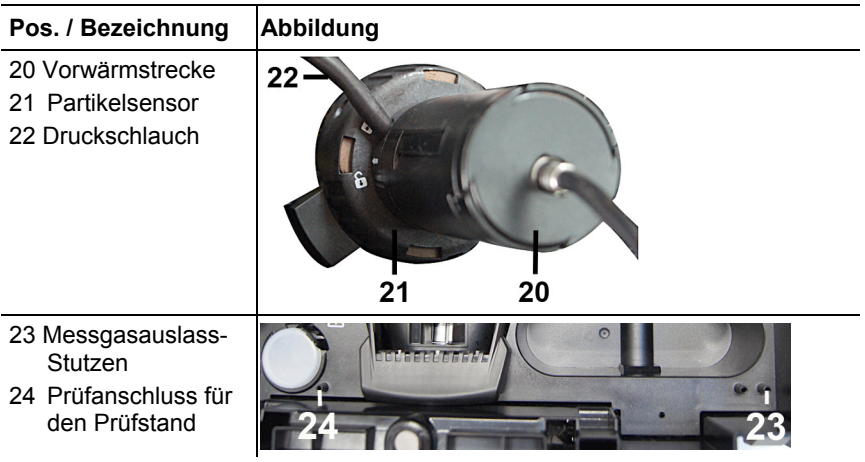

# **5 Erste Schritte**

## **5.1. Produkt kennenlernen**

 $\mathbf i$ Zur Inbetriebnahme und Bedienung des testo 330 beachten Sie bitte die Bedienungsanleitung zum testo 330.

## **5.1.1. Firmwareversion des testo 330 prüfen**

Zur Steuerung des testo 380 muss das verwendete testo 330 über folgende Firmwareversion verfügen:

- 0632 3305 ab Firmwareversion V 2.0
- 0632 3307 ab Firmwareversion V 2.0

Der Stand der Firmwareversion des testo 330 kann im Menü **Geräteinformationen** oder über die Taste **[ i ]** abgerufen werden.

testo 330 einschalten:

> **[ ]** drücken.

#### **testo 330-2 LL V2010 (0632 3307)**

Funktion aufrufen:

> **[ ]** → **Gerätediagnose** → **Geräteinformationen** → **[OK]**.

oder

#### > **[ i ]** → **Geräteinformationen** → **[OK]**.

Zum Herunterladen der aktuellen Gerätesoftware (Firmware) für das testo 330- 2 LL V2010 (0632 3307), siehe Gerätesoftware testo 330-2 LL V2010 (0632 3307) aktualisieren, Seite **97**.

#### **testo 330-2 LL/F (0632 3305)**

Funktion aufrufen:

> **[ ]** → **Gerätediagnose** → **[OK]**.

oder

#### > **[ i ]** → **Gerätediagnose** → **[OK]**.

Zum Herunterladen der aktuellen Gerätesoftware (Firmware) für das testo 330-2 LL/F (0632 3305), siehe Gerätesoftware testo 330-2 LL/F (0632 3305) aktualisieren, Seite **97**.

### **5.1.2. testo 330 einlegen**

 $\mathbf{i}$ Das testo 330 braucht zum Einlegen in das testo 380 nicht ausgeschaltet werden.

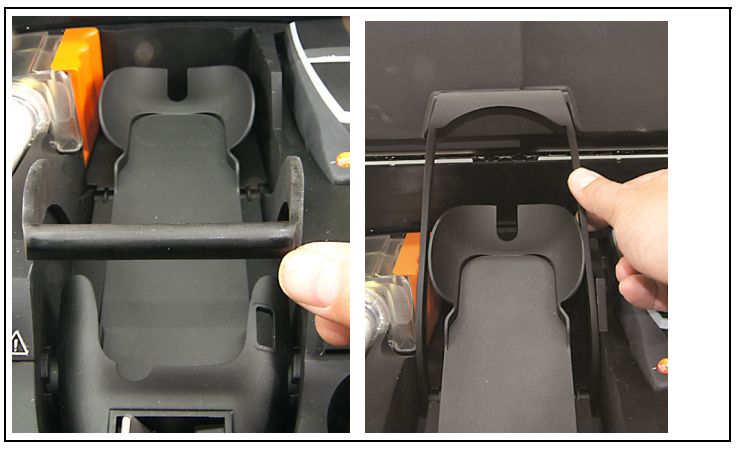

1. Befestigungsclip nach oben klappen und am Kofferdeckel einrasten.

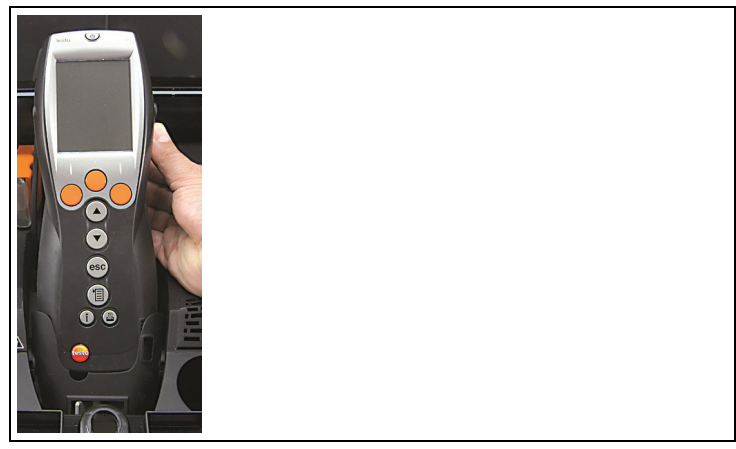

2. Ablage für das testo 330 anheben und Messgerät einlegen.

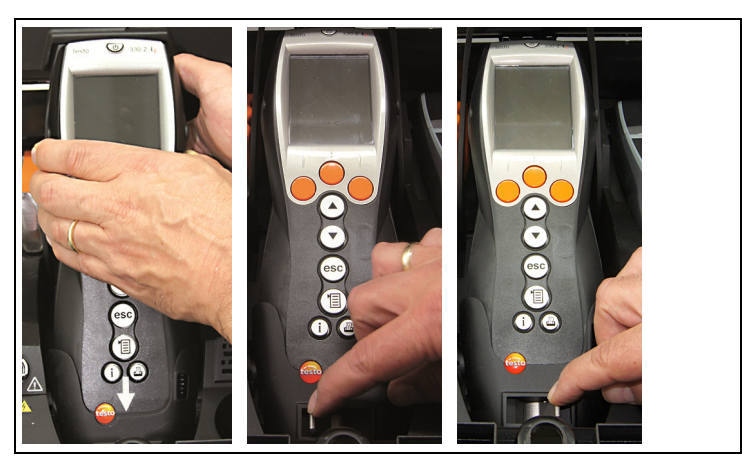

3. Das testo 330 in die Halterung einsetzen und mit dem Verriegelungshebel fixieren.

## **5.1.3. Vorwärmstrecke anschließen**

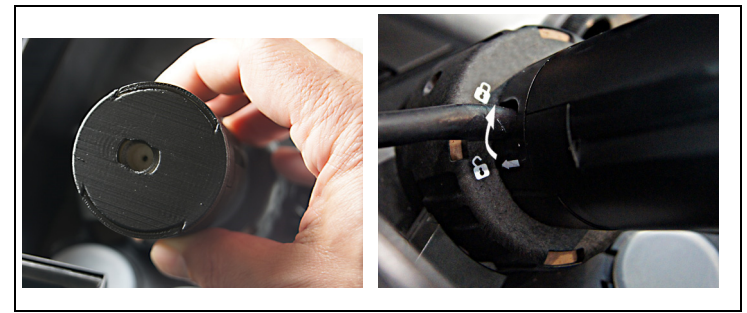

- 1. Abdeckung vom Feinstaub-Sensor entfernen.
- 2. Vorwärmstrecke auf Feinstaub-Sensor aufsetzen und durch Drehen (im Uhrzeigersinn) verriegeln.

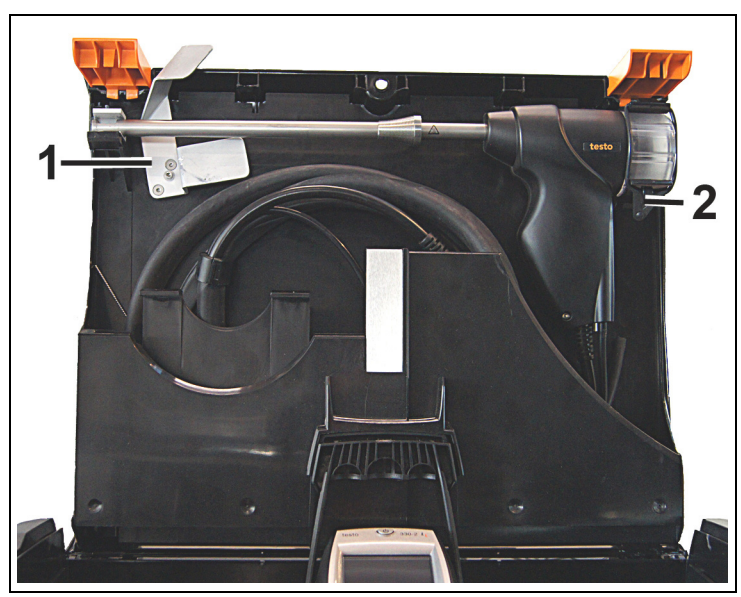

**5.1.4. Feinstaubsonde anschließen** 

- 1 Transportsicherung
- 2 Gummiring
- $\mathbf i$ Die Feinstaubsonde immer vor dem Einschalten des
	- testo 380 anschließen. Das Erkennen der Feinstaubsonde wird während des Einschaltvorgangs des testo 380 durchgeführt.

Die Feinstaubsonde wird vom testo 380 nicht erkannt, wenn sie erst nach dem Einschalten des testo 380 angeschlossen oder während einer Messung vom testo 380 getrennt wird. Das Erkennen der Feinstaubsonde wird erst nach einem erneutem Einschalten des testo 380 durchgeführt.

- 1. Transportsicherung (1) und Gummiring (2) öffnen.
- 2. Leitung der Feinstaubsonde aus dem Ablagefach entnehmen.

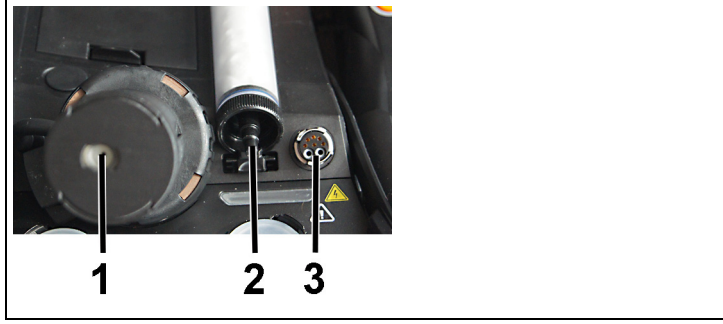

- 3. Die Anschlüsse der Feinstaubsonde
	- am Feinstaub-Sensor mit Vorwärmstrecke (1)
	- am Baumwollfilter des Kondensatbehälters (2)
	- an der Sondenbuchse zum testo 380 (3)

anschließen.

## **A** VORSICHT

Heißes Sondenrohr durch automatisches Aufheizen!

#### **Verbrennungsgefahr!**

- > Sondenrohr nicht berühren.
- 4. Feinstaubsonde aus der Halterung entnehmen.

## **5.1.5. Feinstaubsonde verwenden**

### **A** VORSICHT

Heißes Sondenrohr durch automatisches Aufheizen!

#### **Verbrennungsgefahr!**

> Sondenrohr nicht berühren.

#### **ACHTUNG**

Rückfluss von Kondensat aus dem Rohgasschlauch!

**Verkleben der Rotationsscheiben und Beschädigung des testo 380.** 

> Nach dem Entfernen der Feinstaubsonde aus dem Abgaskanal eine Spülung an Frischluft durchführen. Anschließend den Rohgasschlauch vom Anschluss der Feinstaubsonde entfernen und das Kondensat in einem geeigneten Gefäß entsorgen.

#### **Thermoelement prüfen**

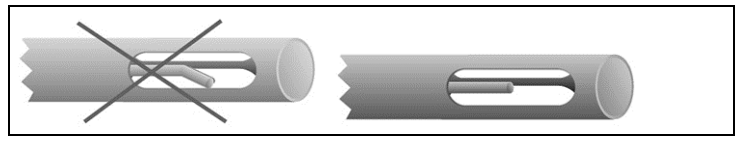

Das Thermoelement der Feinstaubsonde darf nicht am Sondenkorb anliegen.

> Vor dem Einsatz prüfen. Bei Bedarf Thermoelement zurechtbiegen.

#### **Feinstaubsonde ausrichten**

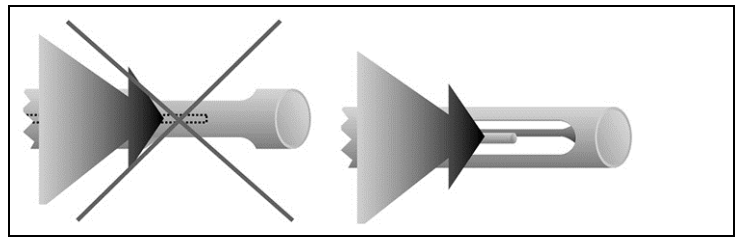

- > Feinstaubsonde durch Drehen so ausrichten, dass das Thermoelement frei vom Abgas angeströmt werden kann.
- > Feinstaubsonde im Abgaskanal so ausrichten, dass die Spitze der Feinstaubsonde im Kernstrom (Bereich der höchsten Abgas-Temperatur) liegt.

## **5.1.6. Netzbetrieb**

- > Netzkabel an den Netzanschluss des testo 380 und eine Netzsteckdose mit Schutzkontakt anschließen.
- Die Versorgung des testo 330 erfolgt über das testo 380.
- Der Akku des testo 330 wird während des Betriebs mit dem testo 380 nicht geladen.

## **A VORSICHT**

Messbetrieb des Messsystems mit geschlossenem Deckel

#### **Überhitzung des Messsystems!**

> Messungen nur mit geöffnetem Deckel durchführen.

### **5.1.7. Messsystem einschalten**

- 1. Prüfen, ob alle Systemkomponenten korrekt verbunden sind.
- 2. Messsystem einschalten: **[ ]**
- Startbild wird angezeigt (Dauer: ca. 15s).
- Wurde die Spannungsversorgung für längere Zeit unterbrochen: Das Menü Datum / Uhr wird geöffnet.
- Die Gassensoren werden genullt.
- Liegt ein Gerätefehler vor, wird das Menü **Fehlerdiagnose**  angezeigt.
- Das Menü Feinstaub aktivieren.

### **5.1.8. Messsystem ausschalten**

- 1. testo 330 ausschalten: **[ ]** drücken.
- Eventuell: Die Pumpe startet und die Sensoren werden gespült, bis die Abschaltschwellen (O2 > 20%, andere Messgrößen < 50 ppm) erreicht sind. Die maximale Spüldauer beträgt 3 min.
- Das Messgerät schaltet sich aus.
- 2. testo 380 ausschalten: **[ ]**

### **5.1.9. testo 330 aus dem testo 380 entnehmen**

- 1. Verriegelungshebel lösen.
- 2. Das testo 330 herausnehmen.
- 3. Befestigungsclip am Kofferdeckel lösen und nach unten klappen.

# **6 Produkt verwenden**

## **6.1. Messwertanzeige Feinstaub**

Für die Messart Feinstaub sind die Messgrößen fest vorgegeben und können nicht eingestellt werden.

Übersicht der Messgrößen:

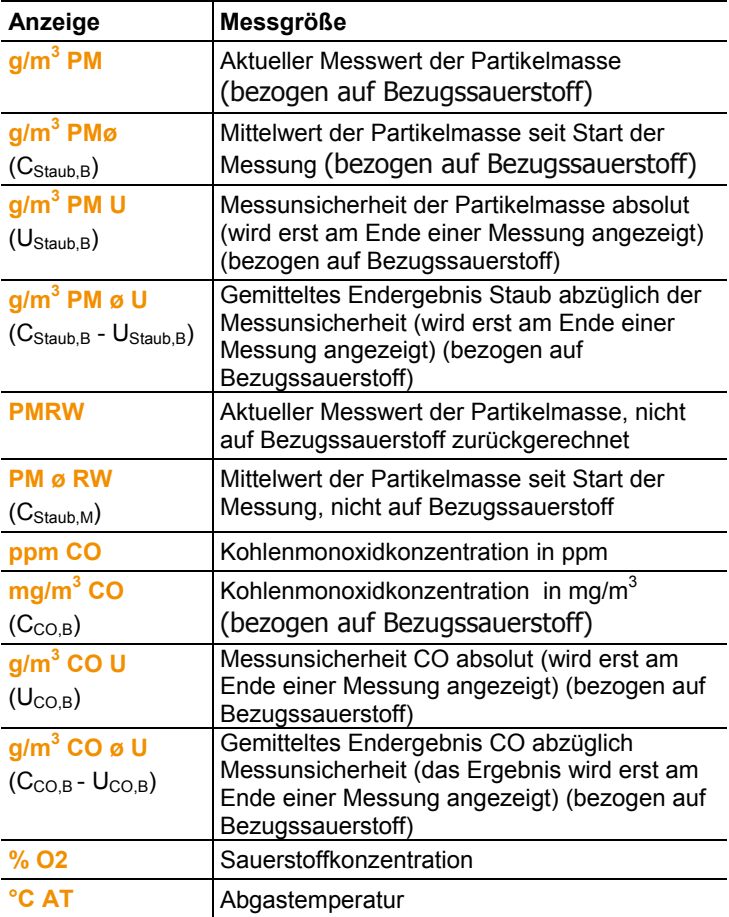

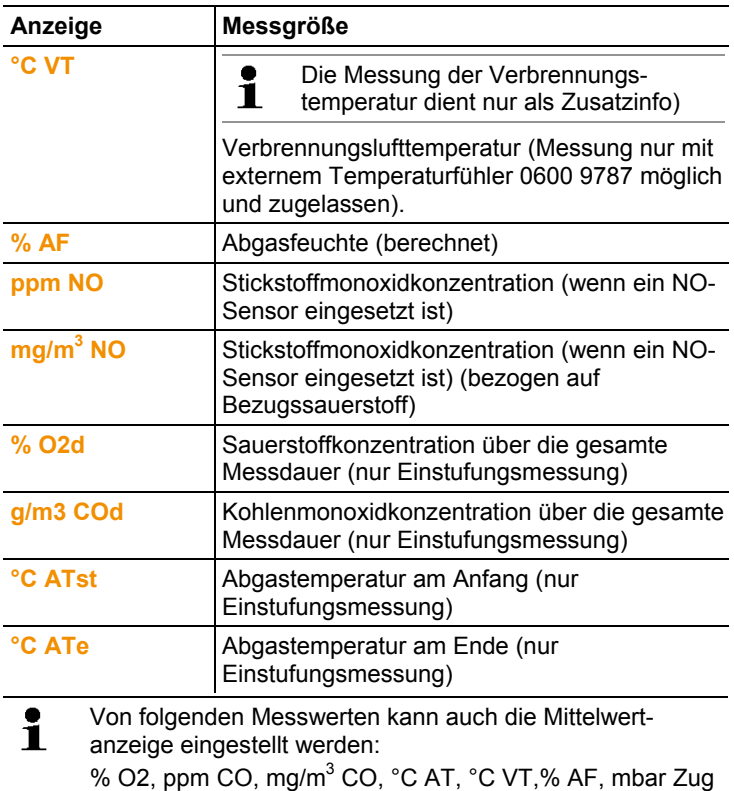

## **6.2. Feinstaubmessung durchführen testo 330-2 LL V2010 (0632 3307)**

## **6.2.1. Messung vorbereiten**

Der Zeitbedarf für eine amtliche Messung beträgt ca. 30 min.

 $\mathbf{i}$ Wird nach einer Messung mit dem Brennstoff Holzpellets oder Scheitholz sofort auf den Brennstoff Hackschnitzel umgestellt erscheint die Meldung **Feinstaubsensor und Sensorabdeckung müssen abkühlen (dieser Vorgang kann einige Minuten dauern)**. Testo empfiehlt vor der Auswahl auf Brennstoff Hackschnitzel den Sensordeckel des Feinstaub-Sensors zu öffnen, damit der Sensor abkühlen kann, siehe Sensormodul reinigen / erneuern, Seite **76**. Um den Abkühlzeitraum zu verkürzen sollte der

Sensor in eine kalte Umgebung gebracht oder auf eine kalte Oberfläche gelegt werden.

Übersicht über die auszuwählende Brennstoffe (in Anlehnung an die VDI 4206 Blatt 2: 2011-06)

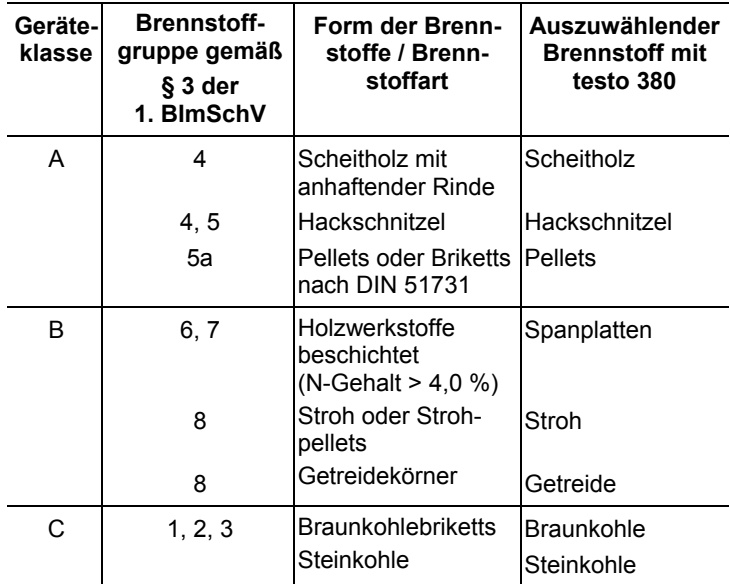

Die Inhalte des Kapitels **Erste Schritte** werden als bekannt vorausgesetzt.

### **A** VORSICHT

#### **Messfehler vermeiden**

> Messsystem nicht auf Wärmequellen z.B. Heizkessel abstellen und betreiben.

#### **Dichtigkeitsprüfung**

 $\mathbf i$ Die Abdeckkappe auf dem Prüfanschluss muss bei Messungen immer gesteckt sein, siehe Übersicht Auslass-Stutzen im testo 380, Seite **19**.

> Die Abdeckkappe auf dem Prüfanschluss darf nur am Prüfstand (Steigungsprüfung) einer technischen Prüfstelle der Innung für das Schornsteinfegerhandwerk oder einer anderen von der Behörde anerkannten Prüfstelle abgenommen werden. Das Entfernen der Abdeckkappe

außerhalb einer Steigungsprüfung führt zum Ausfall des testo 380.

Für eine amtliche Messung ist vor jeder Messung die Dichtigkeit des Messsystems zu prüfen.

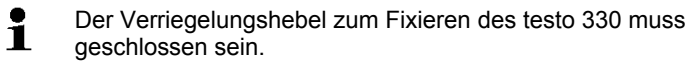

1. Abdeckkappen für die Kondensatfalle und für die Feinstaubsonde aus dem beiliegenden Polybeutel entnehmen.

Funktion aufrufen:

> **[ ]** → **Messungen** → **[OK]** → **Feinstaub** → **[OK]** → **[Optionen]** → **Dichtigkeitsprüfung** → **[OK]**.

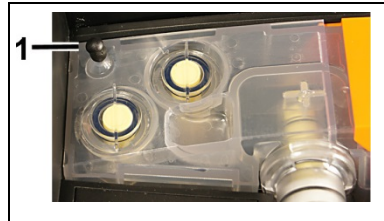

2. Abdeckkappe (1) leicht auf den Frischlufteingang des Kondensatbehälters aufstecken.

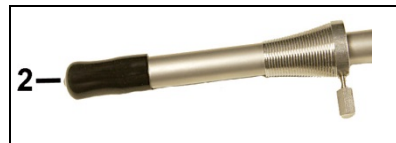

- 3. Abdeckkappe (2) leicht auf das Sondenrohr der Feinstaubsonde aufstecken.
- Die Dichtigkeit von Rohgas- und Messgasweg wird mit Hilfe einer Ampel angezeigt.
- Bei der Dichtigkeitsprüfung haben sich Undichtigkeiten beim Rohgasweg und/oder beim Messgasweg herausgestellt, siehe Fragen und Antworten, Seite **89**.
- Nach erfolgreicher Dichtigkeitsprüfung (beide Ampeln leuchten grün und es erscheint eine Meldung im Display).
- 4. Abdeckkappen von Frischlufteingang und Sondenrohr entfernen: **[OK]**.

Um eine Beschädigung der Abdeckkappen zu vermeiden, Ť die Abdeckkappen nicht mit einem Werkzeug (z. B. einer Zange) entfernen.

- 5. Dichtigkeitsprüfung beenden: **[Fertig]**.
- 6. Abdeckkappen in den Polybeutel zurücklegen.

### **6.2.2. Feinstaub**

Das testo 380 verfügt über 3 Prüfarten:

- die Prüfart **Abnahmemessung** ist für amtliche Messungen nach 1. BImSchV
- die Prüfart **Einstellhilfe** zum Justieren von Verbrennungsanlagen und Verbrennungsprozessen
- **Einstufungsmessung** für Einzelraumfeuerungsstätten
- > Der Betriebszustand der zu messenden Feuerungsanlage muss den nationalen Richtlinien entsprechen.
- $\bullet$ Um Fehlmessungen zu vermeiden darf während einer ĭ. Messung die Lage des testo 380 und der Feinstaubsonde nicht verändert werden.
- $\mathbf i$ Bei der Abgasverlust-Messung empfiehlt Testo die Verwendung eines Verbrennungslufttemperatur-Fühlers mit Anschlussleitung (0600 9787). Die Eigenerwärmung des Messsystems während des Betriebs kann die Verbrennungslufttemperatur–Messung mit einem Mini-Umgebungsluftfühler beeinflussen.

Der Abgasverlust ist nach 1.BImSchV jedoch nicht erforderlich bzw. gesetzlich reguliert.

#### **6.2.2.1. Prüfart Abnahmemessung**

#### **Optionen**

- > **[Optionen]** → **Dichtigkeitsprüfung**: Die Dichtigkeit von Frischluft- und Gasweg wird geprüft.
- > **[Optionen]** → **Funktionstest**: Ein Funktionstest des Messsystems kann durchgeführt werden, siehe Funktionstest, Seite **87**.
- > **[Optionen]** → **Geräteinformationen Staubsonde**: Informationen zur Feinstaubsonde werden angezeigt.
- > **[Optionen]** → **Geräteinformationen Staubbox**: Informationen testo 380 werden angezeigt.
- > **[Optionen]** → **Düsendaten ändern**: Abgleichdaten für Düse auswählen und ändern.
- > **[Optionen]** → **Nullung Gas-Sensoren**: (Funktion ist während einer Messung nicht verfügbar): Die Gas-Sensoren werden genullt.
- > **[Optionen]** → **Kunde/Messort**: (Funktion ist während einer Messung nicht verfügbar): Der Ordner Kunde/Messort wird geöffnet.
- > **[Optionen]** → **Sensorpumpe ein/aus**: Sensorpumpe wird einoder ausgeschaltet.
- > **[Optionen]** → **Prüfstand (Steigungsprüfung)** (nur für Prüfstände und testo-Service): Ablauf zur Überprüfung der bestimmenden Messgrößen für die halbjährliche Kontrolle am Prüfstand mit spezieller Ausrüstung.
- > **[Optionen]** → **Diagnose (Service)** : Nur für testo-Service.

Messungen durchführen

- 1. Abnahmemessung wählen: **[OK]**.
- 2. Festbrennstoff auswählen: **[▲]**, **[▼]** → **[OK]**.
- 3. Parameter wählen: **[▲]**, **[▼]** → **[Ändern]**.
- $\mathbf i$ Brennstofffeuchte (±15 %), Umgebungstemperatur (±3 °C Umgeb. Temp.) und Umgebungsfeuchte (± 15 %rF Umgeb. Feuchte) haben Einfluss auf das Messergebnis. Die angegebenen Werte sind Werkseinstellungen und müssen an die vorhandenen Gegebenheiten angepasst werden. An einem Messort sollte das Ermitteln der Umgebungstemperatur und -feuchte immer vom selben Standort erfolgen.

Für das Ermitteln der oben genannten Parameter empfiehlt testo das Holzfeuchtemessgerät testo 606-2 (Art.-Nr. 0560 6062-2).

- $\mathbf i$ Bei der Auswahl des Parameters **Teillast** ertönt bei einer Messung nach 5 min ein Signalton. Der Signalton ist bei Messungen im Teillastbereich nach § 25 Absatz 2 der 1. BImSchV sehr hilfreich.
- Wird das Messsystem Umgebungstemperaturen ausge- $\mathbf i$ setzt, die außerhalb der in den Technischen Daten angegebenen Betriebstemperatur liegen, ist mit einer längeren Stabilisierungszeit zu rechnen.
- $\mathbf i$ Die Temperatur des Messsystems sollte nicht deutlich unterschiedlich zur Umgebungstemperatur am Messort sein. Ist dies der Fall, vor Betrieb das Messsystem an die Umgebungstemperatur anpassen lassen.

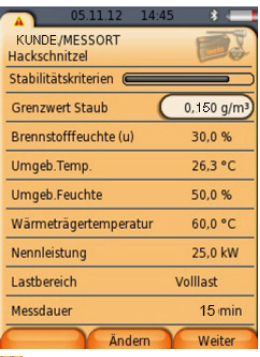

- 4. Werte eingeben: **[▲]**, **[▼]** und teilweise **[**◄**]**, **[**►**]** → **[OK]**.
- Feinstaubsonde wird auf 120 °C vorgeheizt (Statusanzeige blinkt grün).
- Messsystem ist betriebsbereit (Statusanzeige leuchtet grün).
- 5. **[Weiter]**
- 6. Zugmessung starten: **[ ]**.
- Zugnullung.
- 7. Feinstaubsonde im Kernstrom (Bereich der höchsten Abgastemperatur) positionieren. Die Anzeige der maximal gemessenen Abgastemperatur (**AT max**) hilft bei der Positionierung der Sonde.
- Der Messwert wird angezeigt.
- 8. Zugmessung beenden: **[**<sup>1</sup>]
- 9. **[Weiter]** 
	- Erscheint die Meldung **Stabilität noch nicht erreicht.**  Ť **Bitte warten…** . Keine Messung starten, bis die Meldung nicht mehr angezeigt wird.
- 10. Messung starten: **[ ]**.
- Die Stabilisierungsphase (ca. 3 min) läuft ab. Anschließend startet automatisch die Messphase.
- Die Messphase kann vorzeitig beendet werden: Ľ
	- > **[Abbrechen]** drücken.
- $\mathbf i$ Eine Messphase kann auch neu gestartet werden, wenn der richtige Abbrandpunkt noch nicht erreicht ist.

**[Optionen]** → **[wiederholen]** drücken.

Nach Ablauf der Messphase wird das Messergebnis angezeigt

- 11. Gerät für die Spülung vorbereiten.
	- > Feinstaubsonde aus dem Abgaskanal entnehmen → **[OK]**.
	- Das Messergebnis wird angezeigt und die Spülung startet automatisch.
- 12. Sensormodul reinigen, siehe Sensormodul reinigen / erneuern, Seite **76**.
- 13. **[OK]**.
- > Bei Bedarf kann ein Prüfprotokoll ausgedruckt werden.

Das Ausdrucken von Daten erfolgt über die Taste **[ ]** oder das Menü **Optionen**.

 Es werden immer nur die Messwerte gedruckt / gespeichert, denen in der Messansicht ein Anzeigefeld zugeordnet wurde.

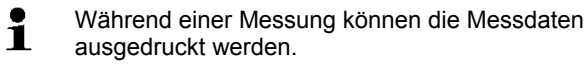

 Um Daten über die Infrarot- oder Bluetooth-Schnittstelle an einen Protokoll-Drucker übertragen zu können, muss der verwendete Drucker aktiviert sein.

### Ausdruck eines Prüfprotokolls<sup>2, 3</sup>

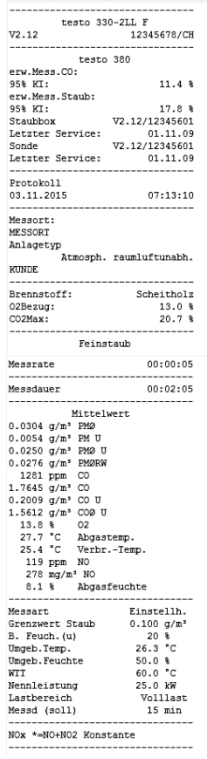

14. Messung beenden: **[Schließen]**.

#### **Optionen:**

> **[Optionen]** → **Grafik zeigen**: Die Messwerte werden in einem Liniendiagramm angezeigt.

 $\overline{a}$ 

<sup>&</sup>lt;sup>2</sup> KI:= Konfidenzintervall

Die Messunsicherheit gibt die mögliche Streuung um den (bestmöglich) ermittelten Messwert an. Die zugehörige Wahrscheinlichkeit wird durch das Konfidenzintervall gekennzeichnet.

Das 95%-Konfidenzintervall gibt den Bereich um den Messwert an, in dem der "wahre Wert" mit einer Wahrscheinlichkeit von 95% vermutet wird.

<sup>3</sup> Der Anlagentyp kann über **Kunde/Messorte** verändert werden (**Amtosph. raumluftunabh.** / **Atmosph. raumluftabh.**).

- > **[Optionen]** → **Grafik konfigurieren**: Die darzustellenden Messgrößen (max. 4) können eingeblendet  $\left(\bullet\right)$  bzw. ausgeblendet  $($ <sup>3</sup>) werden.
- > **[Optionen]** → **Mittelwerte**: Die Mittelwerte einer Messung werden angezeigt.
- > **[Optionen]** → **Anzahl der Zeilen**: Anzahl der angezeigten Messwerte pro Displayseite ändern.
- > **[Optionen]** → **wiederholen**: Die bisherigen Messwerte werden verworfen und die Messung kann sekundengenau gestartet werden. Es ist bei Bedarf möglich eine Wiederholung mehrmals durchzuführen.

### **6.2.2.2. Prüfart Einstellhilfe**

Funktion aufrufen:

> **Feinstaub** → **[OK]**.

### **Optionen**

- > **[Optionen]** → **Dichtigkeitsprüfung**: Die Dichtigkeit von Frischluft- und Gasweg wird geprüft.
- > **[Optionen]** → **Funktionstest**: Ein Funktionstest des Messsystems kann durchgeführt werden, siehe Funktionstest, Seite **87**.
- > **[Optionen]** → **Geräteinformationen Staubsonde**: Informationen zur Feinstaubsonde werden angezeigt.
- > **[Optionen]** → **Geräteinformationen Staubbox**: Informationen testo 380 werden angezeigt.
- > **[Optionen]** → **Düsendaten ändern**: Abgleichdaten für Düse auswählen und ändern.
- > **[Optionen]** → **Nullung Gas-Sensoren**: (Funktion ist während einer Messung nicht verfügbar): Die Gas-Sensoren werden genullt.
- > **[Optionen]** → **Kunde/Messort**: (Funktion ist während einer Messung nicht verfügbar): Der Ordner Kunde/Messort wird geöffnet.
- > **[Optionen]** → **Sensorpumpe ein/aus**: Sensorpumpe wird einoder ausgeschaltet.
- > **[Optionen]** → **Prüfstand (Steigungsprüfung)** (nur für Prüfstände und testo-Service): Ablauf zur Überprüfung der bestimmenden Messgrößen für die halbjährliche Kontrolle am Prüfstand mit spezieller Ausrüstung.
- > **[Optionen]** → **Diagnose (Service)** : Nur für testo-Service.

Messungen durchführen

- 1. Einstellhilfe wählen: **[▼]** → **[OK]**.
- 2. Festbrennstoff auswählen: **[▲]**, **[▼]** → **[OK]**.
- 3. Parameter wählen: **[▲]**, **[▼]** → **[Ändern]** .
- Brennstofffeuchte (±15 %), Umgebungstemperatur (±3 °C Ľ Umgeb. Temp.) und Umgebungsfeuchte (± 15 %rF Umgeb. Feuchte) haben Einfluss auf das Messergebnis. Die angegebenen Werte sind Werkseinstellungen und müssen an die vorhandenen Gegebenheiten angepasst werden. An einem Messort sollte das Ermitteln der Umgebungstemperatur und -feuchte immer vom selben Standort erfolgen.

Für das Ermitteln der oben genannten Parameter empfiehlt testo das Holzfeuchtemessgerät testo 606-2

(Art.-Nr. 0560 6062-2).

- Bei der Auswahl des Parameters **Teillast** ertönt bei einer Ť Messung nach 5 min ein Signalton. Der Signalton ist bei Messungen im Teillastbereich nach § 25 Absatz 2 der 1. BImSchV sehr hilfreich.
- Wird das Messsystem Umgebungstemperaturen ausge-Ť setzt, die außerhalb der in den Technischen Daten angegebenen Betriebstemperatur liegen, ist mit einer längeren Stabilisierungszeit zu rechnen.
- $\ddot{\mathbf{1}}$ Die Temperatur des Messsystems sollte nicht deutlich unterschiedlich zur Umgebungstemperatur am Messort sein. Ist dies der Fall, vor Betrieb das Messsystem an die Umgebungstemperatur anpassen lassen.

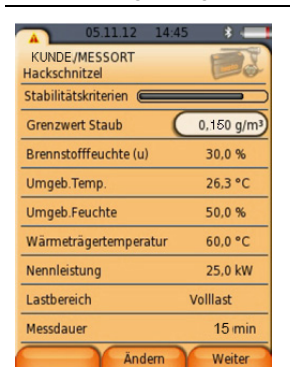

4. Werte eingeben: **[▲]**, **[▼]** und teilweise **[**◄**]**, **[**►**]** → **[OK]**.

- Feinstaubsonde wird auf 120 °Cvorgeheizt (Statusanzeige blinkt grün).
- Messsystem ist betriebsbereit (Statusanzeige leuchtet grün).
- 5. **[Weiter]**
- 6. **[Weiter]**
- Erscheint die Meldung **Stabilität noch nicht erreicht.**  Ť **Bitte warten…** keine Messung starten, bis die Meldung nicht mehr angezeigt wird.
- 7. Messung starten: **[ ]**.
- Die Stabilisierungsphase (ca. 3 min) läuft ab. Anschließend startet automatisch die Messphase.

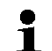

- Die Messphase kann vorzeitig beendet werden:
- > **[Abbrechen]** drücken.
- Nach Ablauf der Messphase wird das Messergebnis angezeigt
- 8. Gerät für die Spülung vorbereiten.
	- > Feinstaubsonde aus dem Abgaskanal entnehmen → **[OK]**.
	- Das Messergebnis wird angezeigt und die Spülung startet automatisch.
- 9. Sensormodul reinigen, siehe Sensormodul reinigen / erneuern, Seite **76**.
- 10. **[OK]**.
- > Bei Bedarf kann ein Prüfprotokoll ausgedruckt werden.

Das Ausdrucken von Daten erfolgt über die Taste **[ ]** oder das Menü **Optionen**.

 Es werden immer nur die Messwerte gedruckt / gespeichert, denen in der Messansicht ein Anzeigefeld zugeordnet wurde.

 Um Daten über die Infrarot- oder Bluetooth-Schnittstelle an einen Protokoll-Drucker übertragen zu können, muss der verwendete Drucker aktiviert sein.

 $\mathbf i$ Während einer Messung können die Messdaten ausgedruckt werden.

### Ausdruck eines Prüfprotokolls<sup>4, 5</sup>

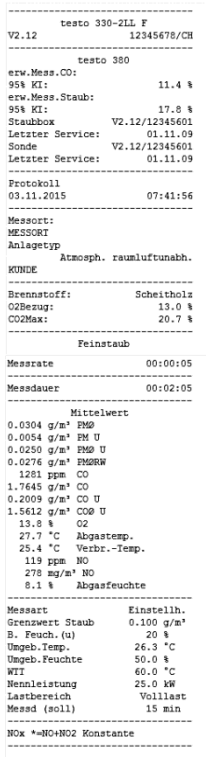

11. Messung beenden: **[Schließen]**.

#### **Optionen:**

> **[Optionen]** → **Grafik zeigen**: Die Messwerte werden in einem Liniendiagramm angezeigt.

 $\overline{a}$ 

<sup>&</sup>lt;sup>4</sup> KI:= Konfidenzintervall

Die Messunsicherheit gibt die mögliche Streuung um den (bestmöglich) ermittelten Messwert an. Die zugehörige Wahrscheinlichkeit wird durch das Konfidenzintervall gekennzeichnet.

Das 95%-Konfidenzintervall gibt den Bereich um den Messwert an, in dem der "wahre Wert" mit einer Wahrscheinlichkeit von 95% vermutet wird.

<sup>5</sup> Der Anlagentyp kann über **Kunde/Messorte** verändert werden (**Amtosph. raumluftunabh.** / **Atmosph. raumluftabh.**).

- > **[Optionen]** → **Grafik konfigurieren**: Die darzustellenden Messgrößen (max. 4) können eingeblendet  $\left(\bullet\right)$  bzw. ausgeblendet  $($ <sup>3</sup>) werden.
- > **[Optionen]** → **Mittelwerte**: Die Mittelwerte einer Messung werden angezeigt.
- > **[Optionen]** → **Anzahl der Zeilen**: Anzahl der angezeigten Messwerte pro Displayseite ändern.
- > **[Optionen]** → **wiederholen**: Bei der Einstufungsmessung können die bisherigen Messwerte verworfen und die Messung sekundengenau gestartet werden. Bei Bedarf kann der Neustart mehrmals erfolgen.

### **6.2.2.3. Prüfart Einstufungsmessung**

- $\mathbf i$ Bei einer Einstufungsmessung müssen unter Umständen größere Datenmengen gespeichert werden. Deshalb wird empfohlen, vor einer Einstufungsmessung die gespeicherten Daten auszulesen und anschließend den Speicher des Messgerätes zu leeren.
	- ✓ Der Betriebszustand der zu messenden Feuerungsanlage muss den nationalen Richtlinien entsprechen.

Funktion aufrufen:

**Feinstaub** → **[OK]**.

### **Optionen**

- > **[Optionen]** → **Dichtigkeitsprüfung**: Die Dichtigkeit von Frischluft- und Gasweg wird geprüft.
- > **[Optionen]** → **Funktionstest**: Ein Funktionstest des Messsystems kann durchgeführt werden, siehe Funktionstest, Seite **87**.
- > **[Optionen]** → **Geräteinformationen Staubsonde**: Informationen zur Feinstaubsonde werden angezeigt.
- > **[Optionen]** → **Geräteinformationen Staubbox**: Informationen testo 380 werden angezeigt.
- > **[Optionen]** → **Düsendaten ändern**: Abgleichdaten für Düse auswählen und ändern.
- > **[Optionen]** → **Nullung Gas-Sensoren**: (Funktion ist während einer Messung nicht verfügbar): Die Gas-Sensoren werden genullt.
- > **[Optionen]** → **Kunde/Messort**: (Funktion ist während einer Messung nicht verfügbar): Der Ordner Kunde/Messort wird geöffnet.
- > **[Optionen]** → **Sensorpumpe ein/aus**: Sensorpumpe wird einoder ausgeschaltet.
- > **[Optionen]** → **Prüfstand (Steigungsprüfung)** (nur für Prüfstände und testo-Service): Ablauf zur Überprüfung der bestimmenden Messgrößen für die halbjährliche Kontrolle am Prüfstand mit spezieller Ausrüstung.
- > **[Optionen]** → **Diagnose (Service)** : Nur für testo-Service.

### **Grundglut vorbereiten**

- 1. Grundglut im Brennraum des Heizkessels nach VDI 4207 Blatt 2 herstellen.
- 2. Brennstoffaufgabe und Einstellungen an der Anlage nach Angaben des Herstellers bzw. nach VDI 4207 Blatt 2 durchführen.

Während der Vorbereitungsphase des Messgerätes Ť (ca. 10 min.) können am Messgerät die Einstellungen zur Einstufungsmessung vorgenommen werden, siehe **Messung durchführen**.

### **Messung durchführen**

- 1. Einstufungsmessung wählen: **[▼]** → **[OK]**.
- 2. Festbrennstoff auswählen: **[▲]**, **[▼]** → **[OK]**.
- 3. Parameter wählen: **[▲]**, **[▼]** → **[Ändern]**.

 $\mathbf i$ Brennstofffeuchte (±15 %), Umgebungstemperatur (±3 °C Umgeb. Temp.) und Umgebungsfeuchte (± 15 %rF Umgeb. Feuchte) haben Einfluss auf das Messergebnis. Die angegebenen Werte sind Werkseinstellungen und müssen an die vorhandenen Gegebenheiten angepasst werden. An einem Messort sollte das Ermitteln der Umgebungstemperatur und -feuchte immer vom selben Standort erfolgen.

Für das Ermitteln der oben genannten Parameter empfiehlt testo das Holzfeuchtemessgerät testo 606-2 (Art.-Nr. 0560 6062-2).

Bei der Auswahl des Parameters **Teillast** ertönt bei einer Ť Messung nach 5 min ein Signalton. Der Signalton ist bei Messungen im Teillastbereich nach § 25 Absatz 2 der

1. BImSchV sehr hilfreich.

- $\mathbf i$ Wird das Messsystem Umgebungstemperaturen ausgesetzt, die außerhalb der in den Technischen Daten angegebenen Betriebstemperatur liegen, ist mit einer längeren Stabilisierungszeit zu rechnen.
- $\mathbf i$ Die Temperatur des Messsystems sollte nicht deutlich unterschiedlich zur Umgebungstemperatur am Messort sein. Ist dies der Fall, vor Betrieb das Messsystem an die Umgebungstemperatur anpassen lassen.

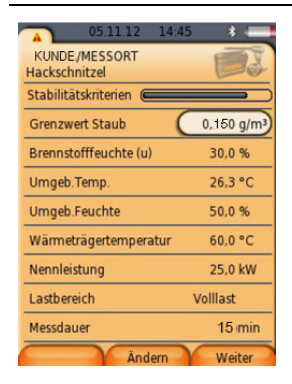

- 4. Parameter wählen: **[▲]**, **[▼]** → **[Ändern]**.
- 5. Werte eingeben: **[▲]**, **[▼]** und teilweise **[**◄**]**, **[**►**]** → **[OK]**.
- $\bullet$ Messdauer: die maximale Messdauer kann von 60 bis 600 Ľ min. eingestellt werden.

 $\mathbf{i}$ Bei einer bis 600 min. muss 30 % freie Speicherkapazität verfügbar sein. Bei nicht ausreichender Kapazität wird eine Messung nicht gestartet.

- Feinstaubsonde wird auf 120 °C vorgeheizt (Statusanzeige blinkt grün).
- Messsystem ist betriebsbereit (Statusanzeige leuchtet grün).
- 6. **[Weiter]**
- 7. Zugmessung starten: **[ ]**.
- Zugnullung.
- 8. Feinstaubsonde im Kernstrom (Bereich der höchsten Abgastemperatur) positionieren. Die Anzeige der maximal gemessenen Abgastemperatur (**AT max**) hilft bei der Positionierung der Sonde.
- Der Messwert wird angezeigt.
- 9. Zugmessung beenden: [<sup>1</sup>
- 10. **[Weiter]**
- Erscheint die Meldung **Stabilität noch nicht erreicht.**  ĭ. **Bitte warten…** keine Messung starten, bis die Meldung nicht mehr angezeigt wird.
- 11. Messung starten: **[ ]**.
- Die Stabilisierungsphase (ca. 3 min) läuft ab.
- Nach Ablauf der Stabilisierungsphase startet automatisch die Messphase mit der Abgasmessung (O2d, COd).
- > Feinstaubmessung manuell starten: **[ ]**.
- Nach Beenden der Feinstaubmessung (30 min) wird automatisch die Abgasmessung weitergeführt.
- > Messphase und Messung manuell gemäß der Kriterien der nationalen Norm (z.B. VDI 4207-2) beenden: **[ ]**

 $\mathbf i$ Die Messung neu starten:

- **> [Optionen]** → **wiederholen** drücken.
- Nach Ablauf der Messphase wird das Messergebnis angezeigt
- 12. Gerät für die Spülung vorbereiten.
	- > Feinstaubsonde aus dem Abgaskanal entnehmen → **[OK]**.
	- Das Messergebnis wird angezeigt und die Spülung startet automatisch.
- 13. Sensormodul reinigen, siehe Sensormodul reinigen / erneuern, Seite **76**.
- 14. **[OK]**.
- > Bei Bedarf kann ein Prüfprotokoll ausgedruckt werden.

 Das Ausdrucken von Daten erfolgt über die Taste **[ ]** oder das Menü **Optionen**.

 Es werden immer nur die Messwerte gedruckt / gespeichert, denen in der Messansicht ein Anzeigefeld zugeordnet wurde.

Während einer Messung können die Messdaten Ť ausgedruckt werden.

 Um Daten über die Infrarot- oder Bluetooth-Schnittstelle an einen Protokoll-Drucker übertragen zu können, muss der verwendete Drucker aktiviert sein.

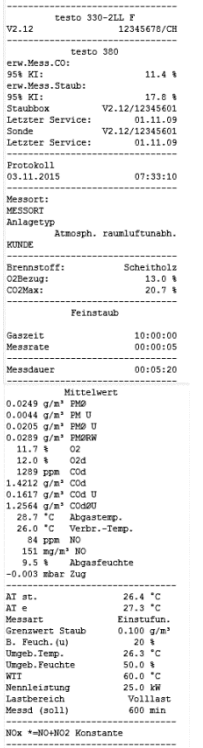

### Ausdruck eines Prüfprotokolls<sup>6, 7</sup>

15. Messung beenden: **[Schließen]**.

#### **Optionen:**

> **[Optionen]** → **Grafik zeigen**: Die Messwerte werden in einem Liniendiagramm angezeigt.

l

Das 95%-Konfidenzintervall gibt den Bereich um den Messwert an, in dem der "wahre Wert" mit einer Wahrscheinlichkeit von 95% vermutet wird.

<sup>&</sup>lt;sup>6</sup> KI:= Konfidenzintervall

Die Messunsicherheit gibt die mögliche Streuung um den (bestmöglich) ermittelten Messwert an. Die zugehörige Wahrscheinlichkeit wird durch das Konfidenzintervall gekennzeichnet.

<sup>7</sup> Der Anlagentyp kann über **Kunde/Messorte** verändert werden (**Amtosph. raumluftunabh.** / **Atmosph. raumluftabh.**).

- > **[Optionen]** → **Grafik konfigurieren**: Die darzustellenden Messgrößen (max. 4) können eingeblendet  $\binom{1}{k}$ ) bzw. ausgeblendet  $($ <sup>3</sup>) werden.
- > **[Optionen]** → **Mittelwerte**: Die Mittelwerte einer Messung werden angezeigt.
- > **[Optionen]** → **Anzahl der Zeilen**: Anzahl der angezeigten Messwerte pro Displayseite ändern.
- > **[Optionen]** → **wiederholen**: Bei der Einstufungsmessung können die bisherigen Messwerte verworfen und die Messung sekundengenau gestartet werden. Bei Bedarf kann der Neustart mehrmals erfolgen.

## **6.3. Messung duchführen testo 330-2 LL/F (0632 3305)**

### **6.3.1. Messung vorbereiten**

Der Zeitbedarf für eine amtliche Messung beträgt ca. 30 min.

Wird nach einer Messung mit dem Brennstoff Holzpellets Ť oder Scheitholz sofort auf den Brennstoff Hackschnitzel umgestellt erscheint die Meldung **Feinstaubsensor und Sensorabdeckung müssen abkühlen (dieser Vorgang kann einige Minuten dauern)**. Testo empfiehlt vor der Auswahl auf Brennstoff Hackschnitzel den Sensordeckel des Feinstaubsensors zu öffnen, damit der Sensor abkühlen kann, siehe Sensormodul reinigen / erneuern, Seite **76**. Um den Abkühlzeitraum zu verkürzen sollte der Sensor in eine kalte Umgebung gebracht oder auf eine kalte Oberfläche gelegt werden.

Die Inhalte des Kapitels **Erste Schritte** werden als bekannt vorausgesetzt.

## **AN VORSICHT**

### **Messfehler vermeiden**

> Messsystem nicht auf Wärmequellen z.B. Heizkessel abstellen und betreiben.

### **Dichtigkeitsprüfung**

Für eine amtliche Messung ist vor jeder Messung die Dichtigkeit des Messsystems zu prüfen.

 $\mathbf i$ Der Verriegelungshebel zum Fixieren des testo 330 muss geschlossen sein.

Funktion aufrufen:

> **[ ]** → **Messungen** → **[OK]** → **Feinstaub** → **[OK]** → **Dichtigkeitsprüfung** → **[OK]**.

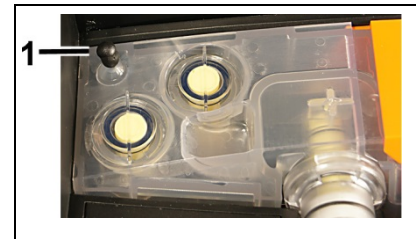

1. Abdeckkappe (1) auf den Frischlufteingang des Kondensatbehälters stecken.

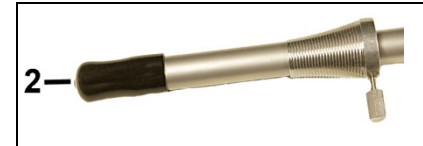

- 2. Abdeckkappe (2) auf das Sondenrohr der Feinstaubsonde stecken.
- Die Dichtigkeit von Rohgas- und Messgasweg wird angezeigt (Wert Rohgasweg < 0,02 l/min, Wert Messgasweg <0,4 mbar).
- Bei der Dichtigkeitsprüfung haben sich Undichtigkeiten beim Rohgasweg und/oder beim Messgasweg herausgestellt, siehe Fragen und Antworten, Seite **89**.
- 3. Nach erfolgreicher Dichtigkeitsprüfung die Abdeckkappen von Frischlufteingang und Sondenrohr entfernen: **[OK]**.
- Um eine Beschädigung der Abdeckkappen zu vermeiden, Ť die Abdeckkappen nicht mit einem Werkzeug (z. B. einer Zange) entfernen.
- 4. Dichtigkeitsprüfung beenden: **[Fertig]**.

### **6.3.2. Feinstaub: Prüfarten Abnahmemessung, Einstellhilfe und Einstufungsmessung**

- $\mathbf{i}$ Um Fehlmessungen zu vermeiden darf während einer Messung die Lage des testo 380 und der Feinstaubsonde nicht verändert werden.
- Bei der Abgasverlust-Messung empfiehlt Testo die Verwen-Ť dung eines Verbrennungslufttemperatur-Fühlers mit Anschlussleitung. Die Eigenerwärmung des Messsystems während des Betriebs kann die Verbrennungslufttemperatur–Messung mit einem Mini-Umgebungsluftfühler beeinflussen.

Funktion aufrufen:

> **[ ]** → **Messungen** → **[OK]** → **Feinstaub** → **[OK]**.

Das testo 380 verfügt über 3 Prüfarten:

- die Prüfart **Abnahmemessung** ist für amtliche Messungen nach 1. BImSchV
- die Prüfart **Einstellhilfe** zum Justieren von Verbrennungsprozessen
- **Einstufungsmessung** für Einzelraumfeuerungsstätten
- > Der Betriebszustand der zu messenden Feuerungsanlage muss den nationalen Richtlinien entsprechen.

### **Optionen**

- > **Funktionstest**: Ein Funktionstest des Messsystems kann durchgeführt werden, siehe Funktionstest, Seite **87**.
- > **Dichtigkeitsprüfung**: Die Dichtigkeit von Frischluft- und Gasweg wird geprüft.
- > **Staubboxinfo**: Informationen testo 380 werden angezeigt.
- > **Sondeninfo**: Informationen zur Feinstaubsonde werden angezeigt.
- > **Düsendaten**: Abgleichdaten für Düse auswählen und ändern.
- > **Sensorpumpe an** oder **Sensorpumpe aus**: Sensorpumpe wird ein- oder ausgeschaltet.
- > **[Optionen]** → **Prüfstand (Steig.Pr.)** (nur für Prüfstände und testo-Service): Ablauf zur Überprüfung der bestimmenden Messgrößen für die halbjährliche Kontrolle am Prüfstand mit spezieller Ausrüstung.
- > **[Optionen]** → **Diagnose (Service)** : Nur für testo-Service.

Messungen durchführen

- 1. Abnahmemessung, Einstellhilfe oder Einstufungsmessung wählen: **[▼]** → **[OK]**.
- System Check: Dichtigkeitsprüfung erfolgreich durchgeführt?
- > **[Ja]**: Weiter mit Punkt 2.
- > **[Nein]**: Dichtigkeitsprüfung durchführen.
- 2. Festbrennstoff auswählen: **[▲]**, **[▼]** → **[OK]**.
- 3. Parameter wählen: **[▲]**, **[▼]** → **[ändern]**.

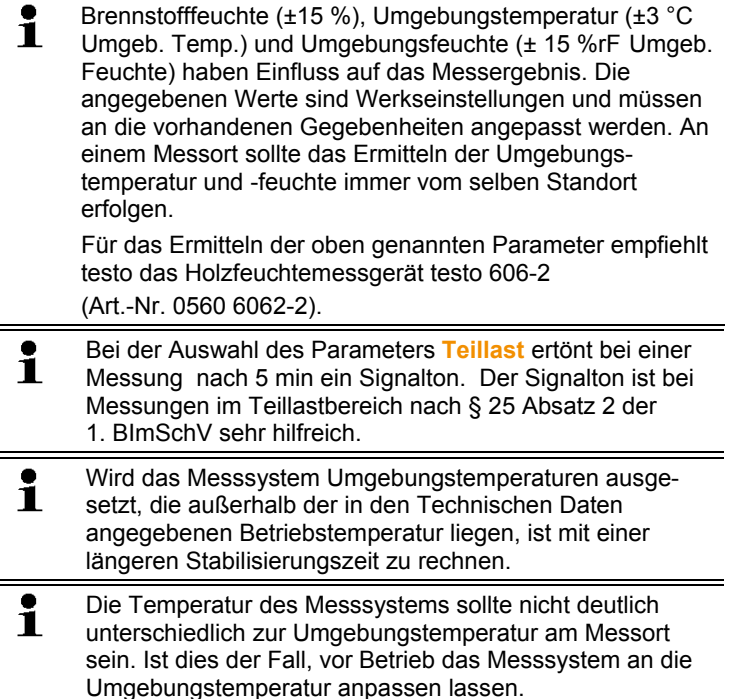

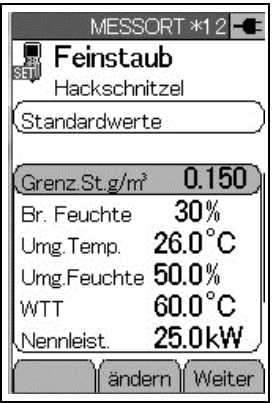

- 4. Werte eingeben: **[▲]**, **[▼]** und teilweise **[**◄**]**, **[**►**]** → **[OK]**.
- Feinstaubsonde wird auf 50 °C vorgeheizt (Statusanzeige blinkt grün).
- Messsystem ist betriebsbereit (Statusanzeige leuchtet grün).
- 5. **[Weiter]**

Messart Einstellhilfe: weiter mit Punkt 9

Messart Abnahmemessung: weiter mit Punkt 6

Messart Einstufungsmessung: weiter mit Punkt 6

- 6. Zugmessung starten: **[Start]**.
- Zugnullung.
- 7. Feinstaubsonde im Kernstrom (Bereich der höchsten Abgastemperatur) positionieren. Die Anzeige der maximal gemessenen Abgastemperatur (**AT max**) hilft bei der Positionierung der Sonde.
- Der Messwert wird angezeigt.
- 8. Zugmessung beenden: **[Stop]**
- 9. **[Weiter]**

 $\mathbf{i}$ 

Erscheint die Meldung **Stabilität noch nicht erreicht. Bitte warten…** keine Messung starten, bis die Meldung nicht mehr angezeigt wird.

- 10. Messung starten: **[Start ]**.
- Die Stabilisierungsphase (ca. 3 min) läuft ab. Anschließend startet automatisch die Messphase.
- $\bullet$ Die Messphase kann vorzeitig beendet werden: Ť

> **[Abbr.]** drücken.

Optionen

- > **Mittel**: Die Mittelwerte einer Messung werden angezeigt.
- > **Neu**: Die Messung wir neu gestartet.
- Nach Ablauf der Messphase wird das Messergebnis angezeigt
- 11. Gerät für die Spülung vorbereiten.
	- > Feinstaubsonde aus dem Abgaskanal entnehmen → **[OK]**.
	- Spülung startet
- $\mathbf{i}$ Spülphase nicht vorzeitg beenden. Das Abbrechen einer Spülphase führt zu verstärkter Verschmutzung und Verstopfung der Schlauchleitung.
- 12. Sensormodul reinigen, siehe Sensormodul reinigen / erneuern, Seite **76**.
- 13. **[Fertig]**.

 $\mathbf i$ 

> Bei Bedarf kann ein Prüfprotokoll ausgedruckt werden. Das Ausdrucken von Daten erfolgt über die Taste **[druck]**.

 Es werden immer nur die Messwerte gedruckt / gespeichert, denen in der Messansicht ein Anzeigefeld zugeordnet wurde.

Während einer Messung können die Messdaten ausgedruckt werden.

 Um Daten über die Infrarot- oder Bluetooth-Schnittstelle an einen Protokoll-Drucker übertragen zu können, muss der verwendete Drucker aktiviert sein.

### Ausdruck eines Prüfprotokolls<sup>8,9</sup>

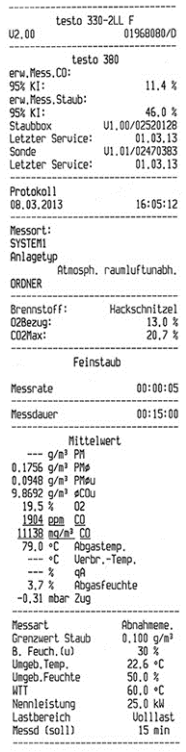

14. Messung beenden: **[Fertg]**.

 $\overline{a}$ 

<sup>&</sup>lt;sup>8</sup> KI:= Konfidenzintervall

Die Messunsicherheit gibt die mögliche Streuung um den (bestmöglich) ermittelten Messwert an. Die zugehörige Wahrscheinlichkeit wird durch das Konfidenzintervall gekennzeichnet.

Das 95%-Konfidenzintervall gibt den Bereich um den Messwert an, in dem der "wahre Wert" mit einer Wahrscheinlichkeit von 95% vermutet wird.

<sup>9</sup> Der Anlagentyp kann über **Kunde/Messorte** verändert werden (**Amtosph. unabhängig** / **Atmosph. abhängig**).

# **6.4. Messung abschließen**

 $\mathbf i$ Spülphase nicht vorzeitg beenden. Das Abbrechen einer Spülphase führt zu verstärkter Verschmutzung und Verstopfung der Schlauchleitung.

- 1. testo 330 ausschalten: **[ ]** drücken.
- 2. testo 380 ausschalten: **[ ]**.
- 3. Rohgasschlauch vom Anschluss der Feinstaubsonde entfernen.

### **ACHTUNG**

Rückfluss von Kondensat aus dem Rohgasschlauch!

#### **Verkleben der Rotationsscheiben und Beschädigung des testo 380.**

> Vor dem Entfernen der Feinstaubsonde aus dem Abgaskanal den Rohgasschlauch vom Anschluss der Feinstaubsonde entfernen und das Kondensat in einem geeigneten Gefäß entsorgen.

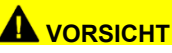

Heißes Sondenrohr!

### **Verbrennungsgefahr!**

- > Lassen Sie das Sondenrohr abkühlen bevor Sie es berühren und verpacken!
- 4. Anschlüsse der Feinstaubsonde
	- an der Sondenbuchse
	- am Feinstaub-Sensor mit Vorwärmstrecke
	- am Baumwollfilter

entfernen.

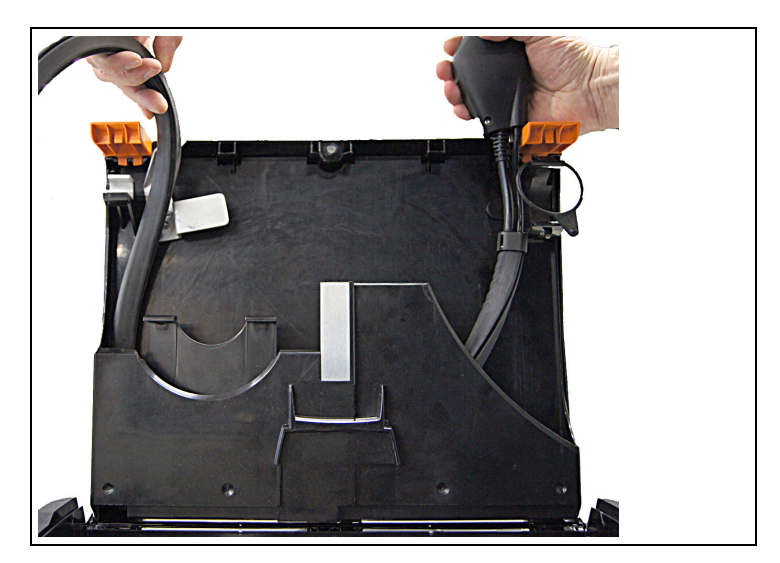

- 5. Sondenleitung in das Ablagefach einlegen.
- 6. Feinstaubsonde in die Halterung einsetzen und mit Gummiring sichern.

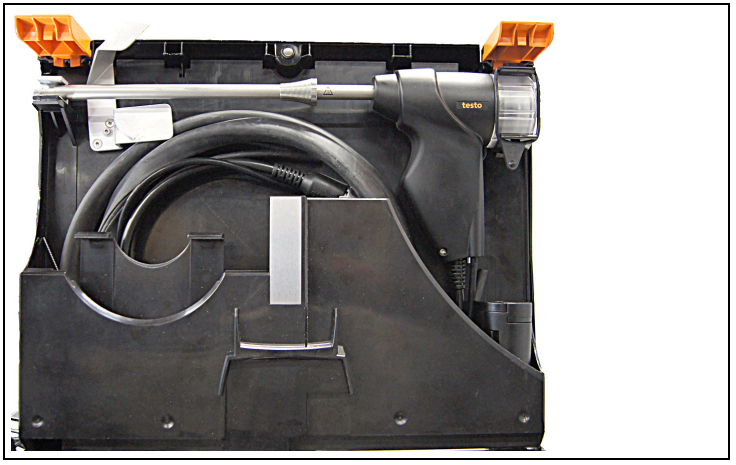

7. Sondenleitung aufwickeln und im Ablagefach verstauen.

Um Beschädigungen am Kofferdeckel zu vermeiden, Ť darauf achten, dass die Sondenleitung richtig in das Ablagefach verstaut ist und sich der Deckel des Koffers leicht schließen lässt.

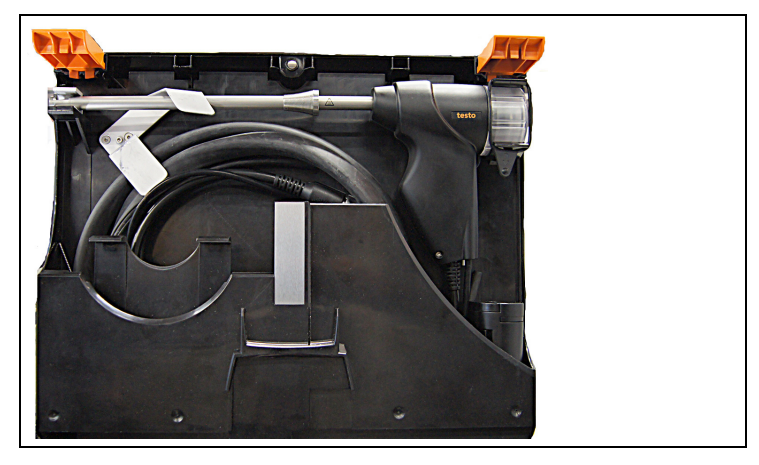

- 8. Transportsicherung verriegeln.
- 9. Vorwärmstrecke vom Feinstaub-Sensor durch Drehen (gegen den Uhrzeigersinn) entriegeln und entfernen.
- 10. Bei Bedarf testo 330 entnehmen, Befestigungsclip lösen, anschließend Transportkoffer schließen.

## **6.5. Daten übertragen**

### **6.5.1. Protokoll-Drucker**

Um Daten über die Infrarot- Schnittstelle oder Bluetooth-Schnittstelle (optional) an einen Testo-Protokoll-Drucker übertragen zu können, muss der verwendete Drucker aktiviert sein, siehe Bedienungsanleitung testo 330.

### **6.5.2. PC/Pocket PC**

Die Datenübertragung an einen PC kann über USB, IrDA oder Bluetooth<sup>®</sup> erfolgen.

Beachten Sie auch die Dokumentation, die der Software beiliegt.

## **6.5.3. Datenübertragung zum IrDA-Protokolldrucker**

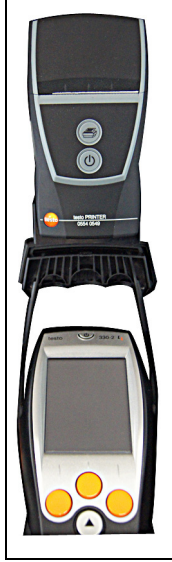

Zur Datenübertragung vom Messsystem an den IrDA-Prokolldrucker wird der Drucker an der Magnetplatte befestigt (an der Oberseite des testo 330).

# **7 Produkt instand halten**

## **7.1. Wartungsintervall**

Testo empfiehlt 1x jährlich eine Überprüfung des Messsystems durch den Testo-Service.

## **7.2. testo 380 und testo 330 reinigen**

- > Um Beschädigungen am Messsystem zu vermeiden muss bei Service- und Reinigungstätigkeiten das Messsystem vom Netz getrennt sein.
- > Reinigen Sie das Gehäuse des testo 380 und des testo 330 bei Verschmutzung mit einem feuchten Tuch. Verwenden Sie keine scharfen Reinigungs- oder Lösungsmittel! Schwache Haushaltsreiniger oder Seifenlaugen können verwendet werden.
- > Lüftungsschlitze, Gasausgänge, Frischlufteingang und Verdünnungslufteingang mit einem Staubsauger aussaugen. Nicht mit Druckluft ausblasen.

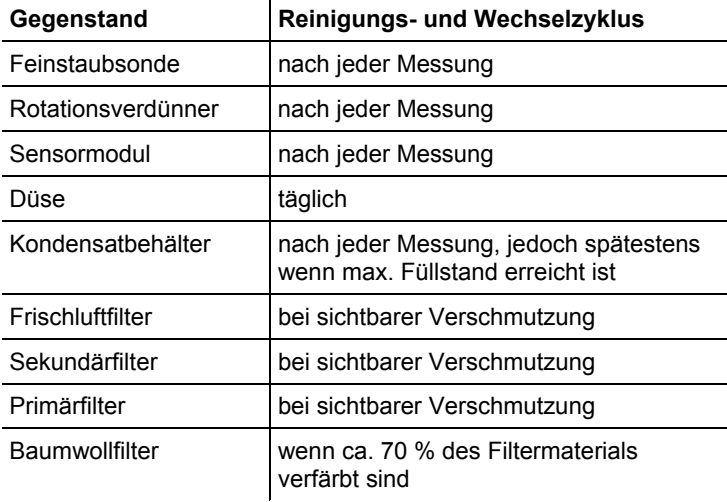

> Beachten Sie folgende Reinigungs- und Wechselzyklen:

## **7.3. Kondensatbehälter leeren**

✓ Das Messsystem ist vom Netz getrennt.

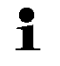

Das Kondensat besteht aus einem schwachen Säuregemisch. Hautkontakt vermeiden. Darauf achten, dass das Kondensat nicht über das Gehäuse läuft.

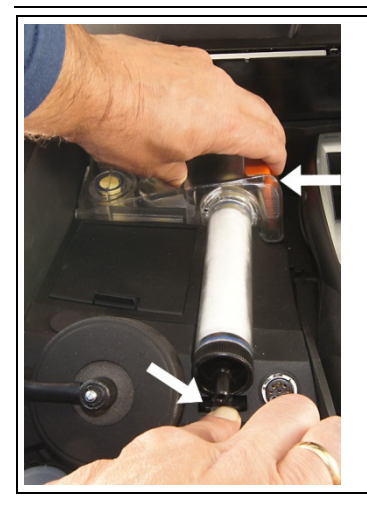

1. Schlauch vom Anschlussstück des Baumwollfilters abziehen, Baumwollfilter am Halteclip lösen und Kondensatbehälter am orangenen Griff entriegeln.

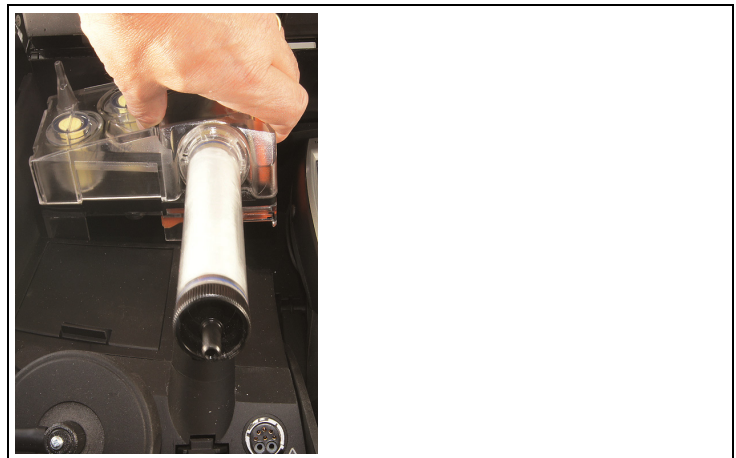

2. Kondensatbehälter waagerecht aus dem testo 380 abziehen.

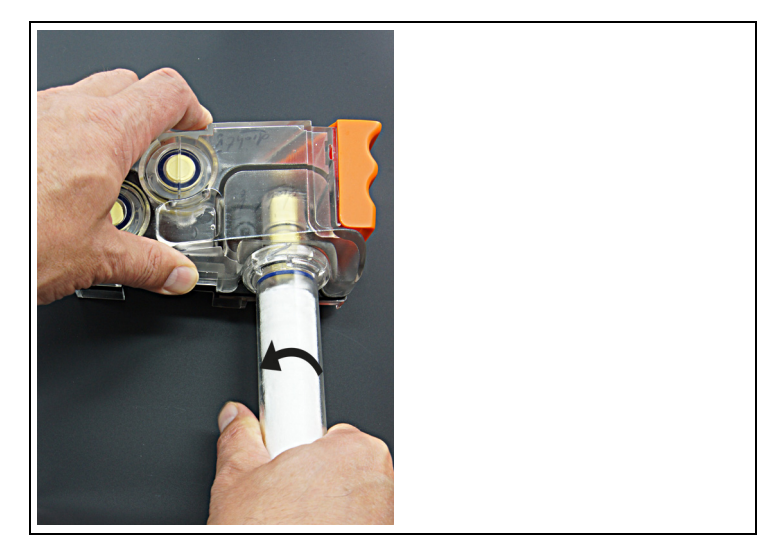

- 3. Baumwollfilter aufdrehen (gegen den Uhrzeigersinn) und entnehmen.
- 4. Kondensat entleeren und Resttropfen mit einem Tuch abtupfen.

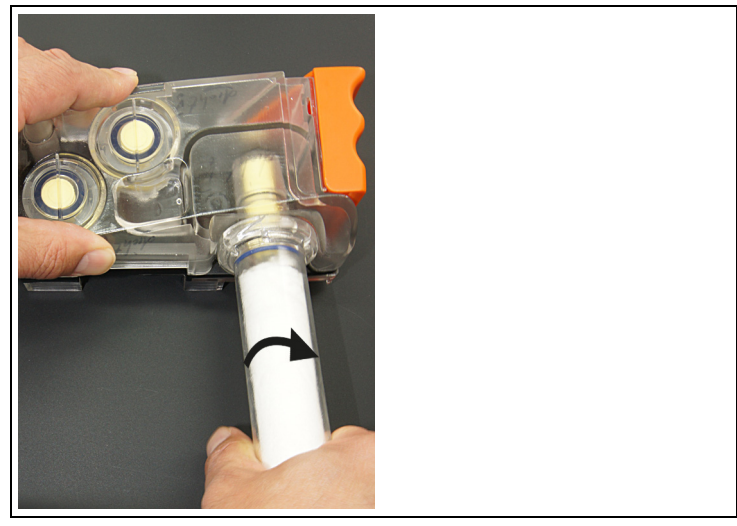

5. Baumwollfilter einsetzen und verschießen (im Uhrzeigersinn).

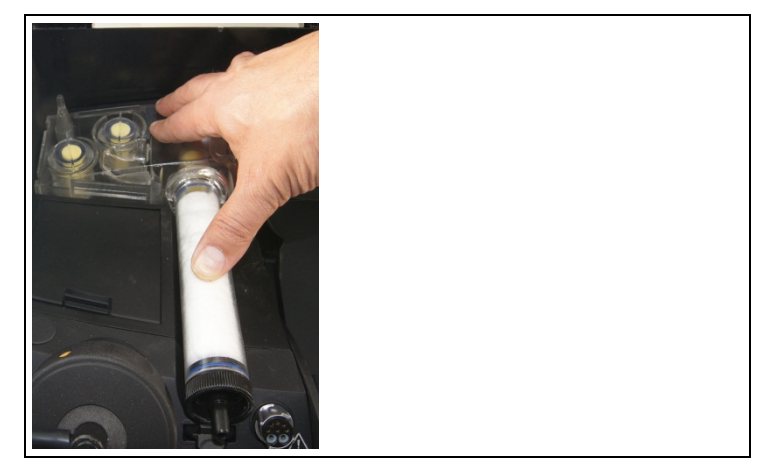

6. Kondensatbehälter in das testo 380 einsetzen und einrasten. Schlauch auf das Anschlussstück stecken.

## **7.4. Frischluftfilter und Sekundärfilter Rohgas prüfen / wechseln**

✓ Das Messsystem ist vom Netz getrennt.

### **Frischluft- und Sekundärfilter prüfen:**

> Frischluft- und Sekundärfilter regelmäßig auf Verschmutzungen prüfen. Bei sichtbarer Verschmutzung: Filter wechseln.

### **Frischluft- und Sekundärfilter wechseln:**

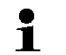

Filterkammer kann Kondensat enthalten.

Beim Wechsel des Frischluft- oder des Sekundärfilter muss 1 der Kondensatbehälter nicht aus dem testo 380 herausgenommen werden.

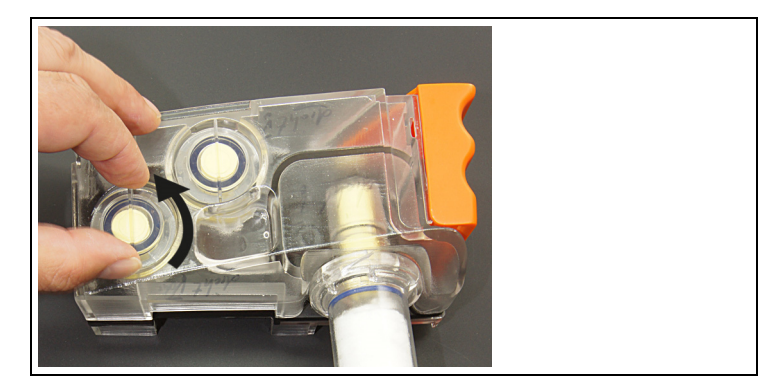

1. Filterkammer öffnen: Filterdeckel gegen den Uhrzeigersinn drehen und abnehmen.

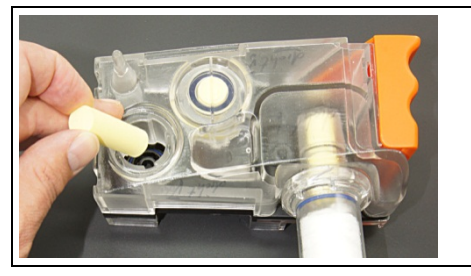

2. Verbrauchten Filter entnehmen und durch neuen Filter ersetzen.

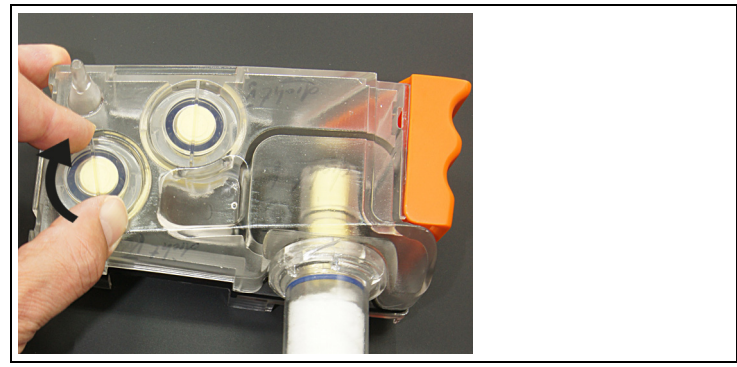

3. Filterdeckel aufsetzen und durch Drehung im Uhrzeigersinn verriegeln. Der Quersteg des Filterdeckels muss parallel zum zum orangenen Griff des Kondensatbehälters verlaufen.

## **7.5. Primärfilter Rohgas prüfen / wechseln**

✓ Das Messsystem ist vom Netz getrennt.

### **Primärfilter prüfen:**

> Primärfilter regelmäßig auf Verschmutzungen prüfen. Bei sichtbarer Verschmutzung: Filter wechseln.

### **Primärfilter wechseln:**

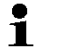

- Filterkammer kann Kondensat enthalten.
- 1. Rohgasschlauch vom Anschluss-Stück des Baumwollfilters abziehen, Kondensatbehälter am orangenen Griff und am Baumwollfilter entriegeln.
- 2. Kondensatbehälter waagerecht aus dem testo 380 abziehen.
- 3. Baumwollfilter aufdrehen (gegen den Uhrzeigersinn) und entnehmen.

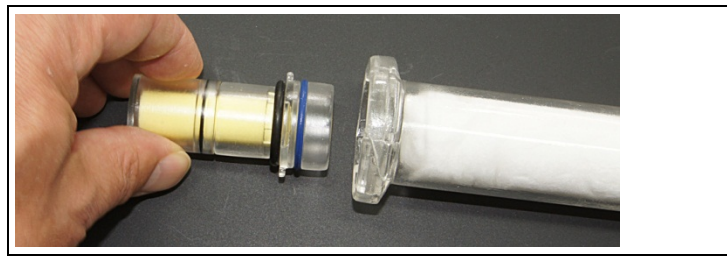

4. Primärfilter vom Baumwollfilter entfernen.

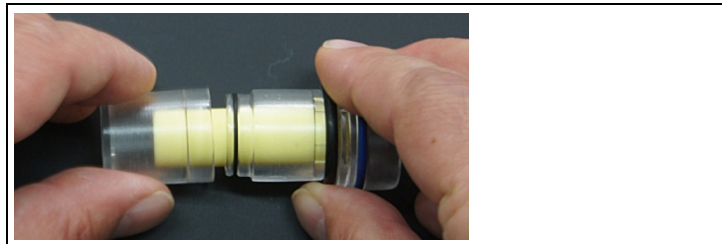

5. Gehäuse des Primärfilters öffnen.

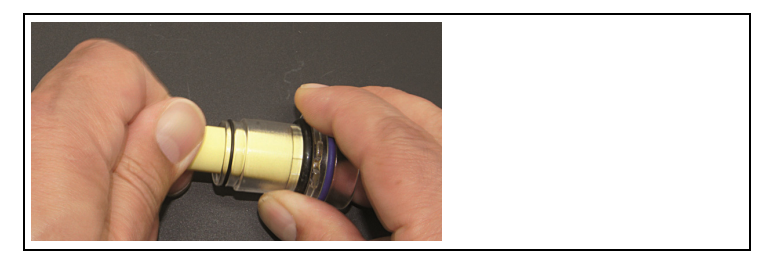

6. Verbrauchten Filter entnehmen und durch neuen ersetzen.

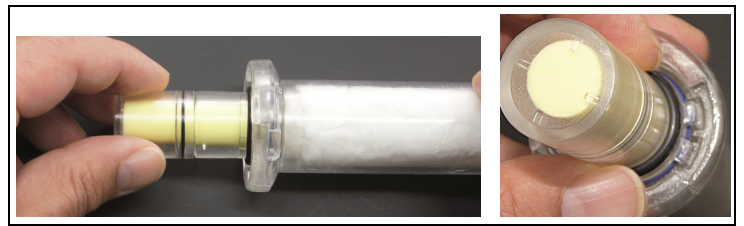

- 7. Gehäuse des Primärfilters verschließen, wieder auf den Baumwollfilter aufsetzen und andrücken. Dabei auf die Einkerbung am Primärfilter achten.
- 8. Baumwollfilter in den Kondensatbehälter einsetzen und verschließen (im Uhrzeigersinn).
- 9. Kondensatbehälter in das testo 380 einsetzen und einrasten. Schlauch auf das Anschlussstück stecken.

## **7.6. Baumwollfilter prüfen / wechseln**

### **Baumwollfilter prüfen**

> Bei deutlich sichtbarer Verschmutzung des Baumwollfilters (etwa bis zur Hälfte) muss die Baumwollwatte gewechselt werden.

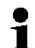

Nur 100% Baumwollwatte als Filtermaterial verwenden.

#### **Baumwollwatte wechseln**

- 1. Rohgasschlauch vom Anschlussstück des Baumwollfilters abziehen, Kondensatbehälter am orangenen Griff und am Baumwollfilter entriegeln.
- Das Kondensat besteht aus einem schwachen Säure-Ť gemisch. Hautkontakt vermeiden. Darauf achten, dass das Kondensat nicht über das Gehäuse läuft.
- 2. Kondensatbehälter waagerecht aus dem testo 380 abziehen und bei Bedarf leeren.
- 3. Baumwollfilter aufdrehen (gegen den Uhrzeigersinn) und entnehmen.
- 4. Primärfilter vom Baumwollfilter entfernen.

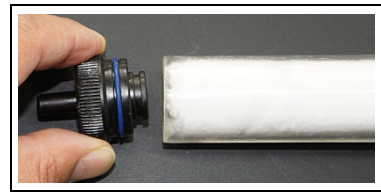

5. Anschlussstück von der Filterkammer entfernen.

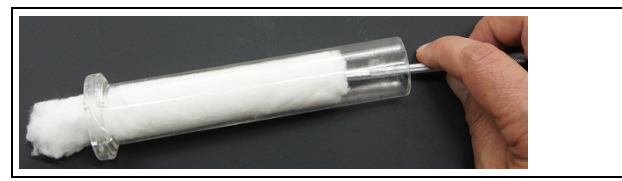

- 6. Baumwolle aus der Filterkammer entnehmen.
- 7. Filterkammer mit einem Tuch reinigen.

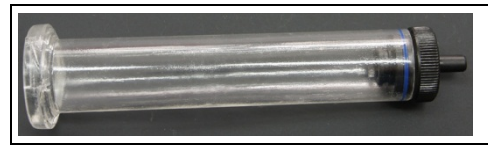

8. Anschluss-Stück in die Filterkammer einsetzen.

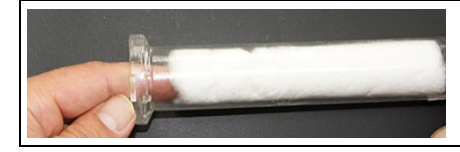

- 9. Filterkammer mit 5 g neuer Baumwollwatte gleichmäßig füllen. Baumwollwatte nicht unnötig zusammen drücken.
- 10. Primärfilter wieder auf den Baumwollfilter aufsetzen und andrücken. Dabei auf die Einkerbung am Primärfilter achten.
- 11. Baumwollfilter in den Kondensatbehälter einsetzen und verschließen (im Uhrzeigersinn).
- 12. Kondensatbehälter in das testo 380 einsetzen und einrasten. Schlauch auf das Anschlussstück stecken.

## **7.7. Rotations- und Statorscheibe im Rotationsverdünner reinigen**

- ✓ Das Messsystem ist vom Netz getrennt.
- $\mathbf i$ Es wird empfohlen eine Reinigung des Rotationsverdünners nach jeder Messung durchzuführen.
	- Um Fremdpartikel von anderen Messstellen zu vermeiden muss für amtliche Messungen der Rotationsverdünner immer gereinigt werden.
- $\mathbf i$ Der Rotationsverdünner ist mit dem Messsystem abgeglichen.
	- > Um Falschmessungen zu vermeiden dürfen Rotationsscheiben nicht zwischen den Messsystemen getauscht werden.

### **ACHTUNG**

### **Beschädigung durch unsachgemäße Reinigung!**

- > Rotationsverdünner nicht mit Druckluft ausblasen.
- > Rotationsverdünner nicht fetten oder ölen, da dies die Funktionsfähigkeit des Rotationsverdünners negativ beeinflusst.
- > Reinigung nur nach der nachfolgenden Beschreibung durchführen.

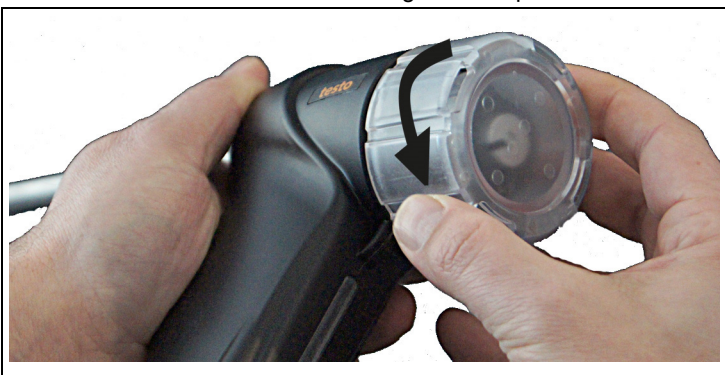

1. Feinstaubsonde aus der Halterung im Transportkoffer nehmen.

2. Abdeckung Rotationsverdünner öffnen (entgegen Uhrzeigersinn drehen).

### **A** VORSICHT

Heiße Rotations- und Statorscheiben!

### **Verbrennungsgefahr!**

> Vor dem Berühren Rotations- und Statorscheiben abkühlen lassen!

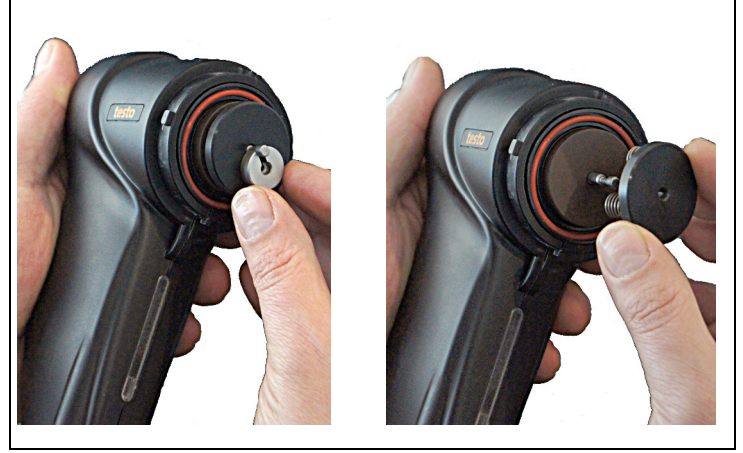

3. Verriegelung und Anpresselement herunterdrücken und Verriegelung entfernen. Anschließend das Anpresselement über die Welle entfernen.

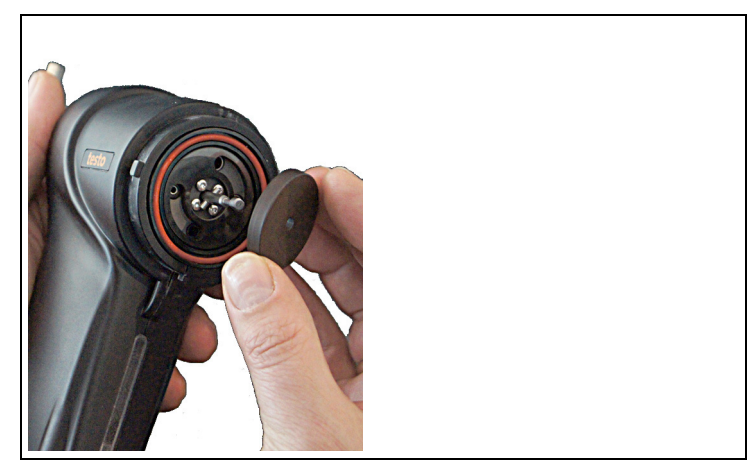

4. Rotationsscheibe über die Welle entfernen.

#### $\mathbf i$ Darauf achten, dass nach dem Reinigen die Dichtflächen der Rotations- und Statorscheibe staubfrei sind und nicht verkratzt werden.

Verkratzte Dichtflächen führen zu falschen Messergebnissen und müssen durch den Testo-Service erneuert werden.

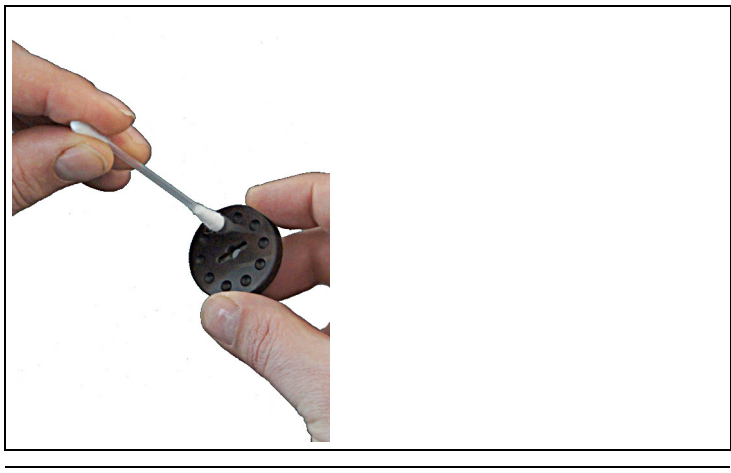

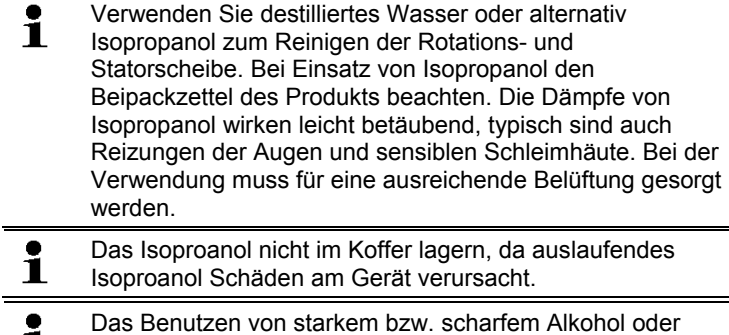

#### 1 Bremsenreiniger führt zu Schäden am Gerät.

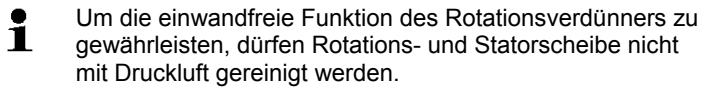

5. Rotationsscheibe mit einem angefeuchteten Wattestäbchen auf der Lauffläche und in den Kavitäten reinigen und mit einem unbenutzten Wattestäbchen trocken reiben.

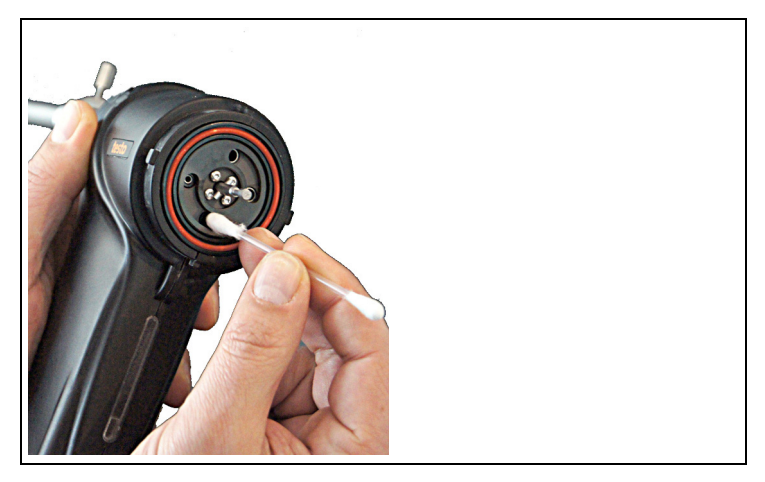

6. Statorscheibe mit einem angefeuchteten Wattestäbchen reinigen und mit einem unbenutzten Wattestäbchen trocken reiben.

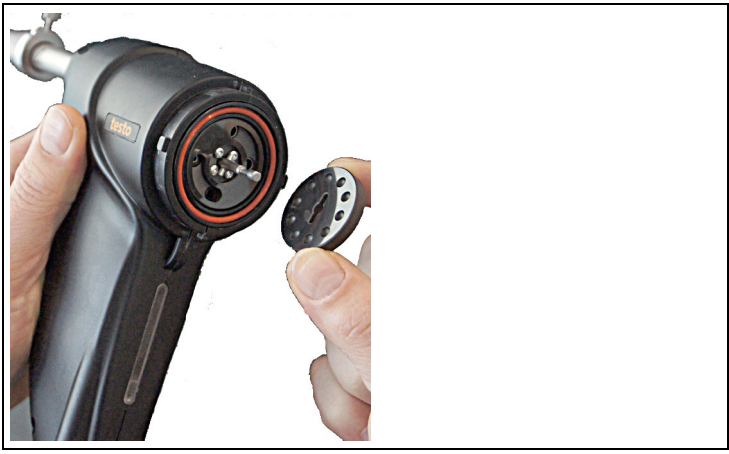

7. Rotationsscheibe aufsetzen (Arretierungsstift an der Feinstaubsonde und Ausbuchtung an der Rotationsscheibe beachten).
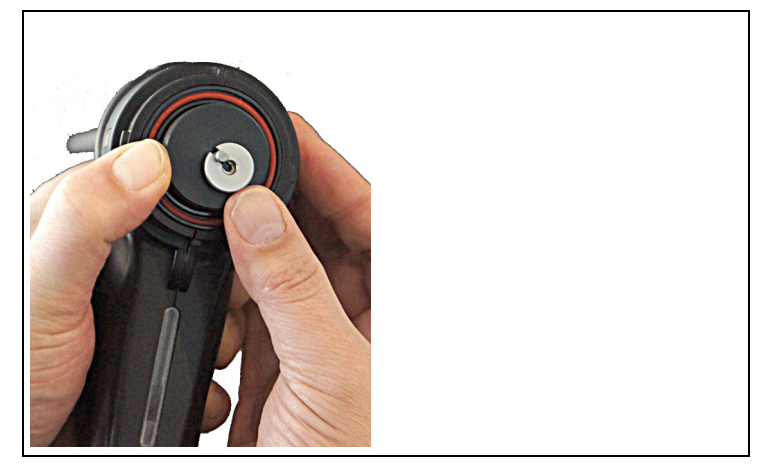

8. Anpresselement und Verriegelung wieder einsetzen.

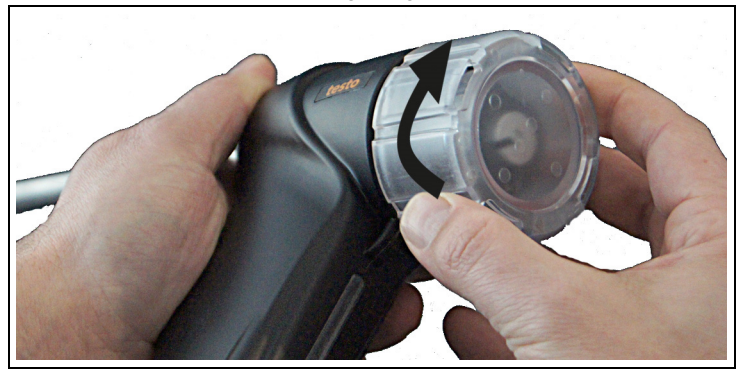

- 9. Abdeckung Rotationsverdünner verschließen (im Uhrzeigersinn drehen).
- 10. Feinstaubsonde in die Halterung einsetzen und mit Gummiring sichern.

# **7.8. Sondenrohr der Feinstaubsonde reinigen**

Bei sichtbarer Verschmutzung muss das Sondenrohr gereinigt werden.

## **ACHTUNG**

#### **Beschädigung durch unsachgemäße Reinigung!**

- > Sondenrohr nicht mit Druckluft ausblasen.
- > Reinigung nur nach der nachfolgenden Beschreibung durchführen.

## **A** VORSICHT

Heißes Sondenrohr!

### **Verbrennungsgefahr!**

- > Lassen Sie das Sondenrohr abkühlen bevor Sie es berühren und verpacken!
- 1. Feinstaubsonde aus der Halterung im Transportkoffer nehmen.

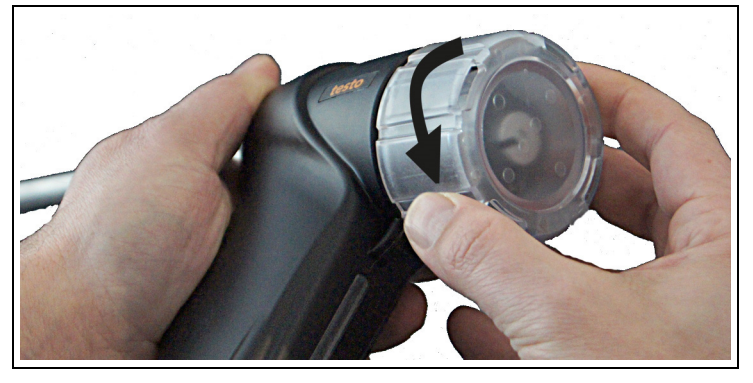

- 2. Abdeckung Rotationsverdünner öffnen (entgegen Uhrzeigersinn drehen).
- 3. Verriegelung und Anpresselement herunterdrücken und entfernen.
- 4. Rotationsscheibe entfernen.

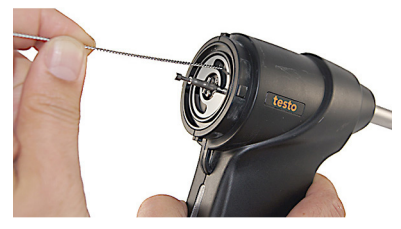

5. Die bürstenlose Seite der Reinigungsbürste in den Gasweg einführen

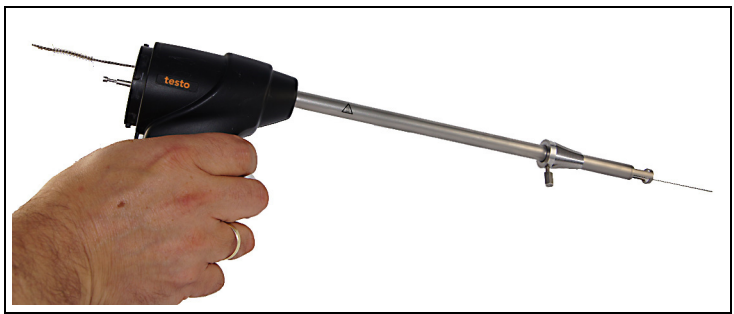

6. Reinigungsbürste zur Sondenrohrspitze durchschieben.

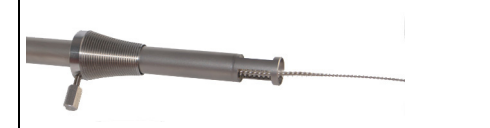

- 7. Die Reinigungsbürste aus dem Sondenrohr herausziehen. Die Schritte 5 und 6 je nach Verschmutzung mehrmals wiederholen.
- 8. Rotationsscheibe aufsetzen (Arretierungsstift an der Sonde und Ausbuchtung an der Rotationsscheibe beachten).
- 9. Anpresselement und Verriegelung wieder einsetzen.
- 10. Abdeckung Rotationsverdünner verschließen (im Uhrzeigersinn drehen).
- 11. Feinstaubsonde in die Halterung einsetzen und mit Gummiring sichern.
- 12. Transportsicherung verriegeln.

# **7.9. Sensormodul reinigen / erneuern**

## **7.9.1. Sensormodul entnehmen**

- $\mathbf i$ Das Sensormodul muss nach jeder Messung gereinigt werden.
- 1. Messgasschlauch von der Vorwärmstrecke entfernen.

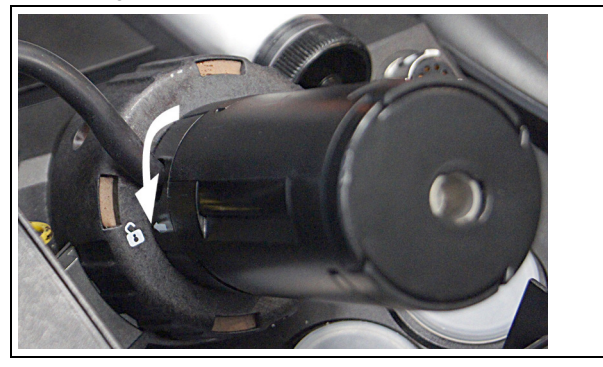

- 2. Vorwärmstrecke entriegeln (gegen den Uhrzeigersinn) und abnehmen.
- 3. Schlauch von der Sensorabdeckung des Feinstaub-Sensors abnehmen.

## **ACHTUNG**

## **Zerstörung der Elektronik!**

> Sensorabdeckung nicht bei laufender Pumpe öffnen.

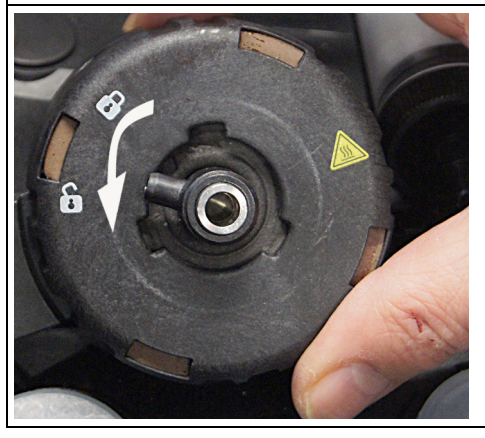

4. Sensorabdeckung des Feinstaub-Sensors aufdrehen (gegen den Uhrzeigersinn) und abnehmen.

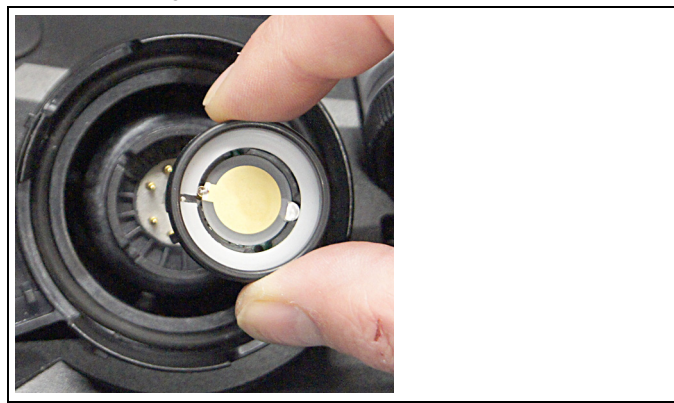

5. Falls sich das Sensormodul im unteren Teil des Feinstaub-Sensors befindet, Sensormodul entnehmen. oder

Sensormodul befindet sich in der Sensorabdeckung des Feinstaub-Sensors, fahren Sie mit den folgenden Schritten fort:

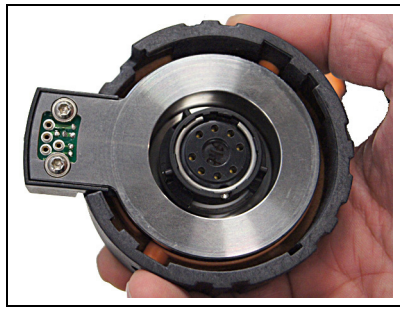

6. Sensorabdeckung des Feinstaub-Sensors umdrehen.

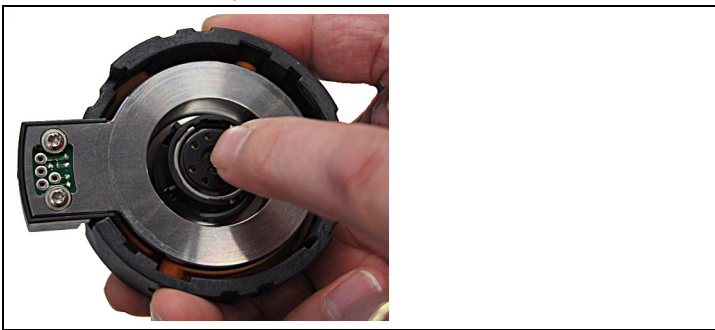

- 7. Mit dem Zeigefinger leicht auf das Sensormodul klopfen.
- Sensormodul aus der Sensorabdeckung des Feinstaub-Sensors entnehmen.

## **7.9.2. Sensormodul reinigen**

## **ACHTUNG**

### **Beschädigung durch unsachgemäße Behandlung!**

- > Sensormodul nicht mit Druckluft ausblasen
- > Reinigung nur nach der nachfolgenden Beschreibung durchführen.

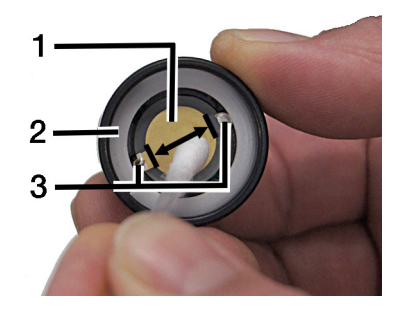

- 1 Sensormodul
- 2 Gleitschiene
- 3 Sensorkontakte
- $\bullet$ Verwenden Sie destilliertes Wasser oder alternativ 1 Isopropanol zum Reinigen der Rotations- und Statorscheibe. Bei Einsatz von Isopropanol den Beipackzettel des Produkts beachten. Die Dämpfe von Isopropanol wirken leicht betäubend, typisch sind auch Reizungen der Augen und sensiblen Schleimhäute. Bei der Verwendung muss für eine ausreichende Belüftung gesorgt werden. Das Isoproanol nicht im Koffer lagern, da auslaufendes
- Ľ Isoproanol Schäden am Gerät verursacht.
- $\bullet$ Das Benutzen von starkem bzw. scharfem Alkohol oder 1 Bremsenreiniger führt zu Schäden am Gerät.
- $\mathbf{i}$ Um die einwandfreie Funktion des Rotationsverdünners zu gewährleisten, dürfen Rotations- und Statorscheibe nicht mit Druckluft gereinigt werden.

1. Sensormodul (1) und Gleitschiene (2) mit einem trockenen Wattetäbchen vorsichtig und unter geringem Druck abwischen. Die Sensorkontakte (3) nicht berühren. Lassen sich Schmutzpartikel nicht entfernen, kann das Sensormodul mit einem mit destilliertem Wasser oder mit Isopropanol befeuchteten Wattestäbchen gereinigt werden.

 Partikelrückstände können in Form eines Ringes in der Mitte des Sensormoduls oder einer Farbänderung sichtbar sein.

## **ACHTUNG**

### **Beschädigung durch unsachgemäße Behandlung!**

> Partikelrückstände nicht durch erhöhten Druck entfernen.

Es ist nicht notwendig, die verbliebenen Partikelrückstände zu entfernen, da sich das Messsystem vor jeder Messung neu abgleicht.

- > Die Wischrichtung sollte zwischen den Sensorkontakten (3) erfolgen.
- 2. Sensormodul mit einem unbenutzten Wattestäbchen trocken reiben.

## **7.9.3. Gereinigtes oder neues Sensormodul einsetzen**

- 1. Prüfen, ob sich alle Kontaktpins des Feinstaubsensors in der oberen Ausgangsposition befinden. Für den Fall, dass ein Kontaktpin klemmt, Kontaktpin leicht nach unten drücken und wieder lösen.
- 2. Sensormodul einsetzen (Markierungen beachten).
- 3. Oberteil des Feinstaubsensors aufsetzen und zudrehen (im Uhrzeigersinn).
- 4. Schlauch am Oberteil des Feinstaub-Sensors aufstecken.
- 5. Vorwärmstrecke aufsetzen und verriegeln (im Uhrzeigersinn).
- 6. Messgasschlauch aufstecken.

## **7.10. Düse reinigen**

Das Reinigen der Düse ist täglich notwendig. Ť

## **7.10.1. Düse entnehmen**

- ✓ Das Messsystem ist vom Netz getrennt.
- 1. Messgasschlauch von der Vorwärmstrecke entfernen.
- 2. Vorwärmstrecke entriegeln (gegen den Uhrzeigersinn) und abnehmen.
- 3. Schlauch vom Oberteil des Feinstaub-Sensors abnehmen.
- 4. Oberteil des Feinstaub-Sensors aufdrehen (gegen den Uhrzeigersinn) und abnehmen.
- 5. Oberteil auf einem fusselfreien Tuch und auf einer ebenen Fläche ablegen.

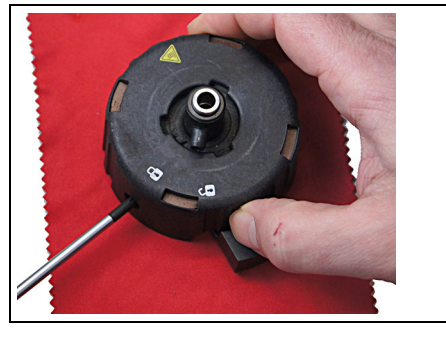

6. Mit einem geeignetem Werkzeug die orangenen Markierungen eindrücken und Deckel entfernen.

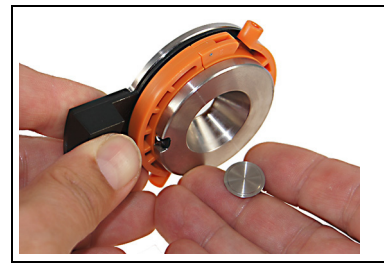

7. Düse vorsichtig aus dem Düsentopf herausnehmen. Dabei die Düsenfläche möglichst nicht berühren.

## **7.10.2. Düse reinigen**

## **ACHTUNG**

### **Beschädigung durch unsachgemäße Behandlung!**

- > Düse nicht mit Druckluft ausblasen
- > Reinigung nur nach der nachfolgenden Beschreibung durchführen.
- 1. Spritze mit ca. 4 ml sauberem oder destilliertem Wasser füllen und Reinigungsbehälter bereitstellen.
- $\bullet$ Zum Lösen von hartnäckigen Verschmutzungen der Düse ĭ. kann vor dem Befüllen der Spritze mit 4 ml Wasser ein

Tropfen handelsübliches Spülmittel eingefüllt werden.

Alternativ kann Isopropanol zum Reinigen der Düse verwendet werden. Bei Einsatz von Isopropanol den Beipackzettel des Produkts beachten. Die Dämpfe von Isopropanol wirken leicht betäubend, typisch sind auch Reizungen der Augen und sensiblen Schleimhäute. Bei der Verwendung muss für eine ausreichende Belüftung gesorgt werden.

- $\mathbf i$ Das Isoproanol nicht im Koffer lagern, da auslaufendes Isoproanol Schäden am Gerät verursacht.
- $\bullet$ Das Benutzen von starkem bzw. scharfem Alkohol oder Ť Bremsenreiniger führt zu Schäden am Gerät.
- Um die einwandfreie Funktion der Düse zu gewährleisten,  $\bullet$ Ĭ. darf die nicht mit Druckluft gereinigt werden.

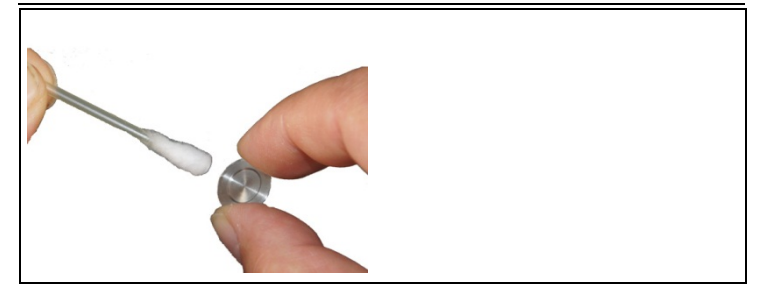

2. Mit einem angefeuchteten Wattestäbchen vorsichtig gröbere Oberflächenverschmutzungen auf Vorder- und Rückseite beseitigen.

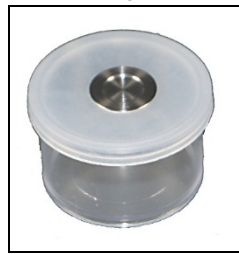

- 3. Düse auf die Öffnung des Reinigungsbehälters legen.
- 4. Gummischlauch auf die Spritze stecken.

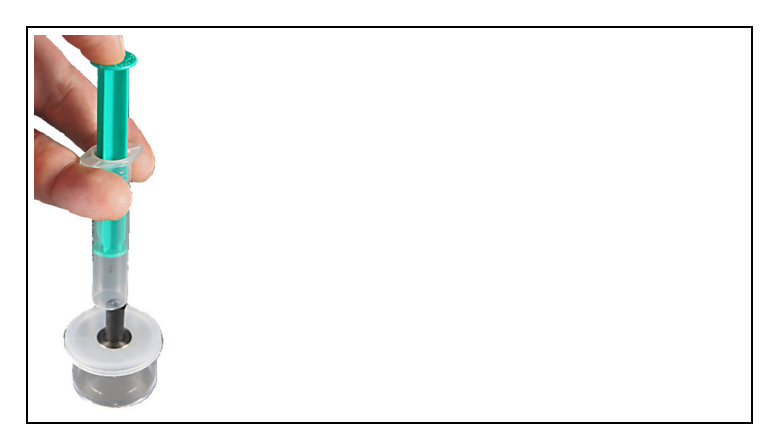

- 5. Spritze mit Schlauch so auf Düse aufsetzen, dass keine Flüssigkeit an der Dichtfläche austritt.
- 6. Die Flüssigkeit mit gleich bleibenden Druck durch die Bohrungen der Düse drücken, so dass zwei gleichstarke Wasserstrahlen sichtbar sind.
- $\mathbf i$ Bei Einsatz von Spülmittel und Isopropanol:

Um Ablagerungen von Spülmittel und Isopropanol auf der Düse zu vermeiden muss die Düse nach dem Reinigen mit klarem Wasser gespült werden. Wiederholen Sie die Bedienschritte 1. - 6.

- 7. Düse von der Öffnung des Reinigungsbehälters nehmen und mit einem fusselfreien Tuch die Bereiche auf Vorder- und Rückseite reinigen.
- 8. Düse mit einem fusselfreien Tuch trocken reiben. Unbedingt darauf achten, dass sich nach dem Reinigen keine Rückstände auf der Düse befinden.

## **7.10.3. Düse einsetzen**

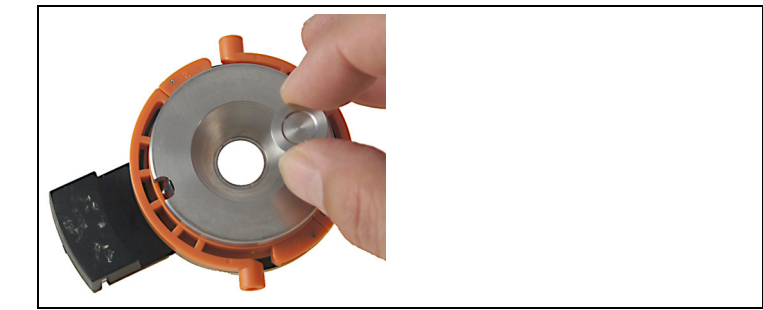

- 1. Düse vorsichtig in den Düsentopf einlegen
	- Die Seite mit der Beschriftung nach unten.

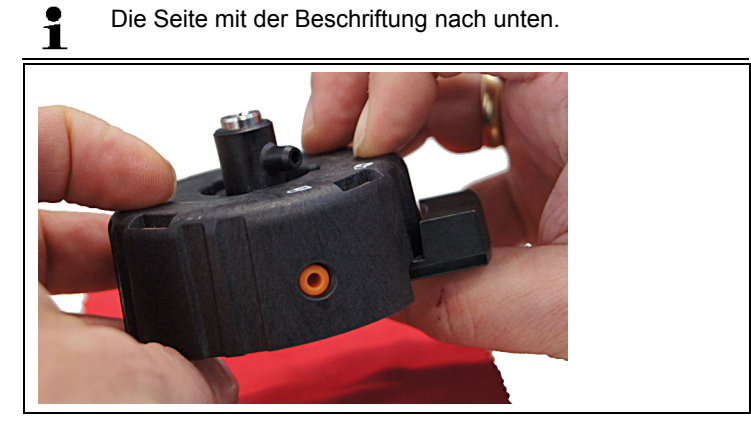

2. Deckel und Düsentopf zusammenfügen und einrasten.

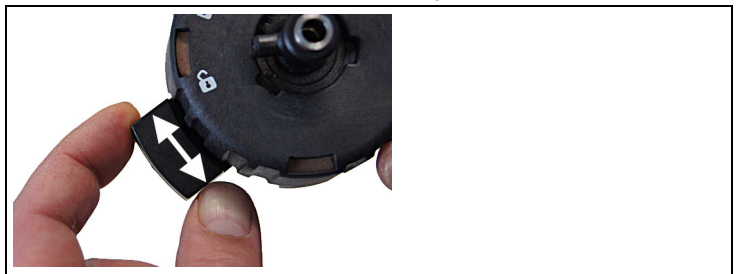

- 3. Steckkupplung mehrmals hin und her bewegen.
- 4. Oberteil des Feinstaub-Sensors auf das Sensormodul aufsetzen und zudrehen (im Uhrzeigersinn).
- 5. Schlauch am Oberteil des Feinstaub-Sensors aufstecken.
- 6. Vorwärmstrecke aufsetzen und verriegeln (im Uhrzeigersinn).
- 7. Messgasschlauch aufstecken.

# **7.11. Düse wechseln**

- 1. Düse entnehmen, siehe Düse entnehmen, Seite **79**.
- > Düse in einen Schutzbehälter legen.
- 2. Düse einsetzen, siehe Düse einsetzen, Seite **82**.

## **7.11.1. Gebrauchte Düse verwenden**

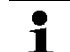

Nur gereinigte Düsen verwenden.

Abgleichdaten der Düse auswählen.

#### **testo 330-2 LL V2010 (0632 3307)**

Funktion aufrufen:

> **[ ]** → **Messungen** → **[OK]** → **Feinstaub** → **[OK]** → **[Optionen]** → **Düsendaten ändern** → **[OK]**.

#### **testo 330-2 LL/F (0632 3305)**

> **[ ]** → **Messungen** → **[OK]** → **Feinstaub** → **[OK]** → **Düsendaten** → **[OK]**.

#### Düse auswählen:

> Zeile wählen: **[▲]**, **[▼]**

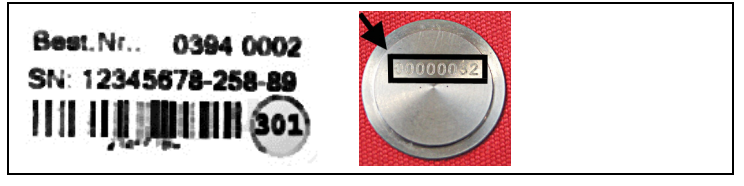

- Die 8 Ziffern auf der Düse bzw. die ersten 8 Ziffern auf dem Ť Beipackzettel helfen bei der Auswahl der Düse.
- > Auswahl speichern: **[OK]**
- Die ausgewählte Düse ist aktiviert.

## **7.11.2. Neue Düse registrieren**

### **testo 330-2 LL V2010 (0632 3307)**

Funktion aufrufen:

> **[ ]** → **Messungen** → **[OK]** → **Feinstaub** → **[OK]** → **[Optionen]** → **Düsendaten ändern** → **[OK]**.

Daten der Düse eingeben:

> Zeile wählen: **[▲]**, **[▼]** → **[Ändern]**.

> Den 13stelligen Code vom Beipackzettel eingeben.

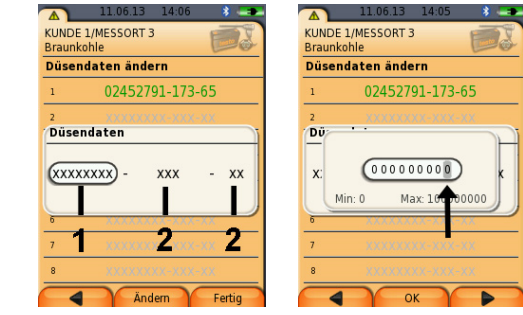

- 1 Seriennummer
- 2 Düsepezifische Daten.

Die Seriennummer (1) muss in umgekehrter Reihenfolge von rechts nach links eingegeben werden. Die düsespezifischen Daten (2) werden von links nach rechts eingegeben.

- > Werte eingeben: **[Ändern]** → **[▲]**, **[▼]** und **[**◄**]**, **[**►**]** → **[OK]**.
- > **[Fertig]**

 $\mathbf i$ 

### **testo 330-2 LL/F (0632 3305)**

Funktion aufrufen:

> **[ ]** → **Messungen** → **[OK]** → **Feinstaub** → **[OK]** → **Düsendaten** → **[OK]**.

Daten der Düse eingeben:

- > Zeile wählen: **[▲]**, **[▼]** → **[Ändern]**.
- > Den 13stelligen Code vom Beipackzettel eingeben.

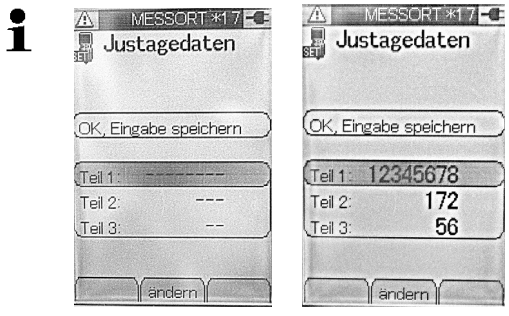

- Teil 1: Seriennummer
- Teil 2 und 3: Düsepezifische Daten.
- > Werte eingeben: **[Ändern]** → **[▲]**, **[▼]** und **[**◄**]**, **[**►**]** → **[OK]**.
- > **[OK., Eingabe speichern]**.

## **7.12. Rohgas- und/oder Messgasschlauch wechseln**

1. Rohgas- und/oder Messgasschlauch von dem jeweiligen Anschluss der Feinstaubsonde abziehen.

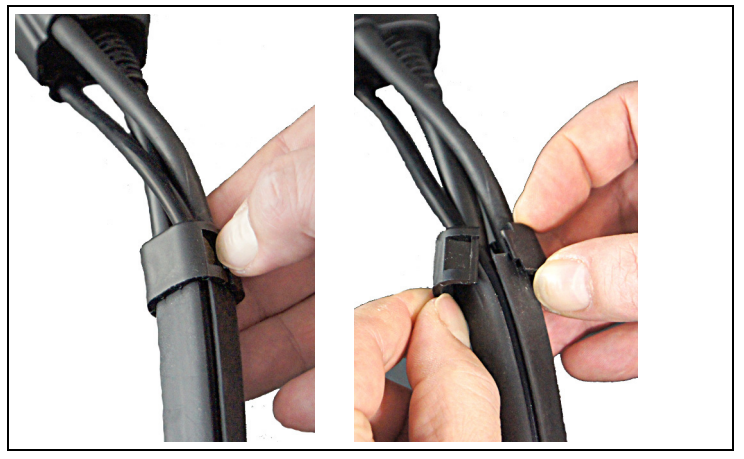

- 1. Verschlussclips öffnen und von der Schutzhülle entfernen.
- 2. Rohgas- und/oder Messgasschlauch entnehmen.

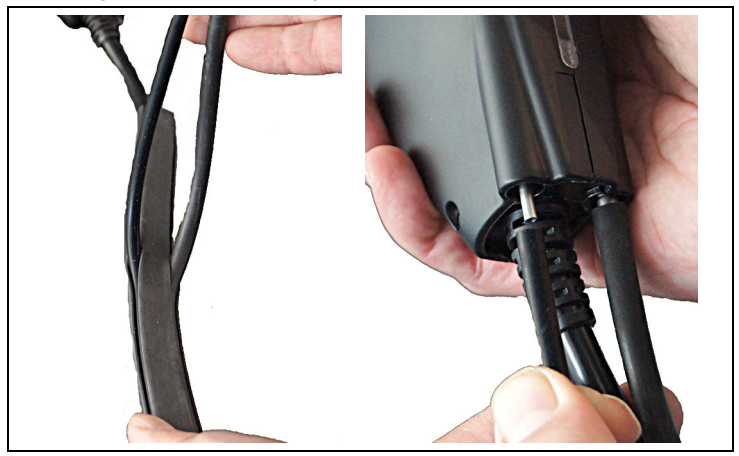

3. Neuen Rohgas- und/oder Messgasschlauch einsetzen. Beim Einsetzen darauf achten, dass der Schlauch richtig in die Schutzhülle eingelegt ist. Rohgas- und/oder Messgasschlauch an der Feinstaubsonde anschließen.

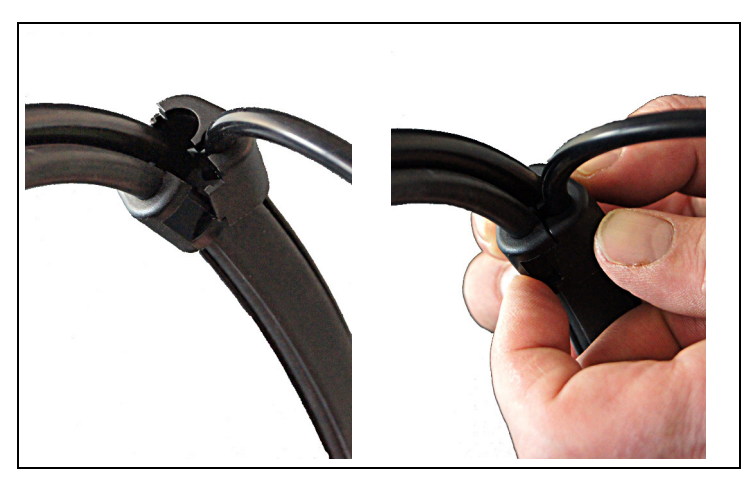

4. Rohgas- und/oder Messgasschlauch in jeweils einer Hälfte des Verschlussclips einsetzen und die Hälften vorsichtig zusammen drücken (hörbarer Klick).

# **7.13. Funktionstest**

Der Funktionstest dient zur Überprüfung des Messsystems bezüglich der bestimmenden Messgrößen nach VDI 4206-2 durch die Prüfstände.

Dieser Funktionstest kann nach Bedarf auch außerhalb der regulären Überprüfung durch den Betreiber zusätzlich durchgeführt werden.

Der Funktionstest dauert ca. 40 min und teilt sich in 3 Abschnitte auf:

- Erreichen der Systemstabilität (ca. 10 min)
- Ermittlung des Förderfehlers (15 min)
- Nullpunktabgleich (15 min)

#### **testo 330-2 LL V2010 (0632 3307)**

Funktion aufrufen:

> **[ ]** → **Messungen** → **[OK]** → **Feinstaub** → **[OK]** → **[Optionen]** → **Funktionstest** → **[OK]**.

#### **testo 330-2 LL/F (0632 3305)**

Funktion aufrufen:

- > **[ ]** → **Messungen** → **[OK]** → **Feinstaub** → **[OK]** → **Funktionstest** → **[OK]**.
- 1. Die Stabilitätskontrolle des Messsystems wird durchgeführt.
- 2. Messung starten: **[ ]**.
- Verdünnerdrehzahl

 Es werden die Umdrehungen des Rotationsverdünners pro Minute über 15 Minuten angezeigt (während der Ermittlung des Förderfehlers).

- Förderfehler

 Über 15 Minuten werden die geförderten Kavitäten gezählt und mit dem Soll-Wert verglichen (Soll = Anzahl Kavitäten des Rotationsverdünners x Anzahl Umdrehungen pro Minute x Testdauer ). Bei einer Abweichung von kleiner +/- 15 Kavitäten ist das Messsystem voll funktionsfähig.

- Nullpunktabweichung

 Nach der Ermittlung des Förderfehlers wird der Nullpunkt des Sensors gespeichert und über die folgenden 15 Minuten kontrolliert. Bei einer Abweichung von maximal +/- 1,5 Hz ist das Messsystem voll funktionsfähig.

- Die Beurteilung des Funktionstest erfolgt automatisch durch das Messsystem.
- 3. Funktionstest beenden: **[Schließen]**.

# **8 Tipps und Hilfe**

# **8.1. Fragen und Antworten**

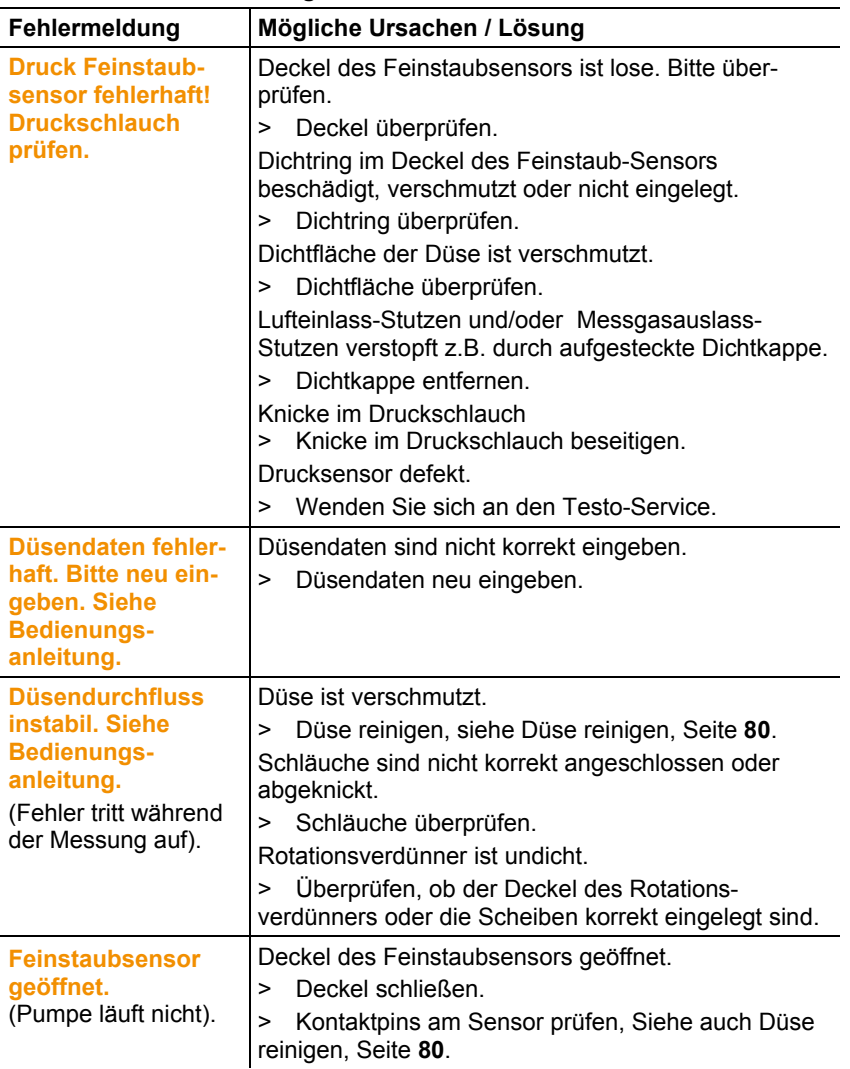

## **Fehlermeldungen**

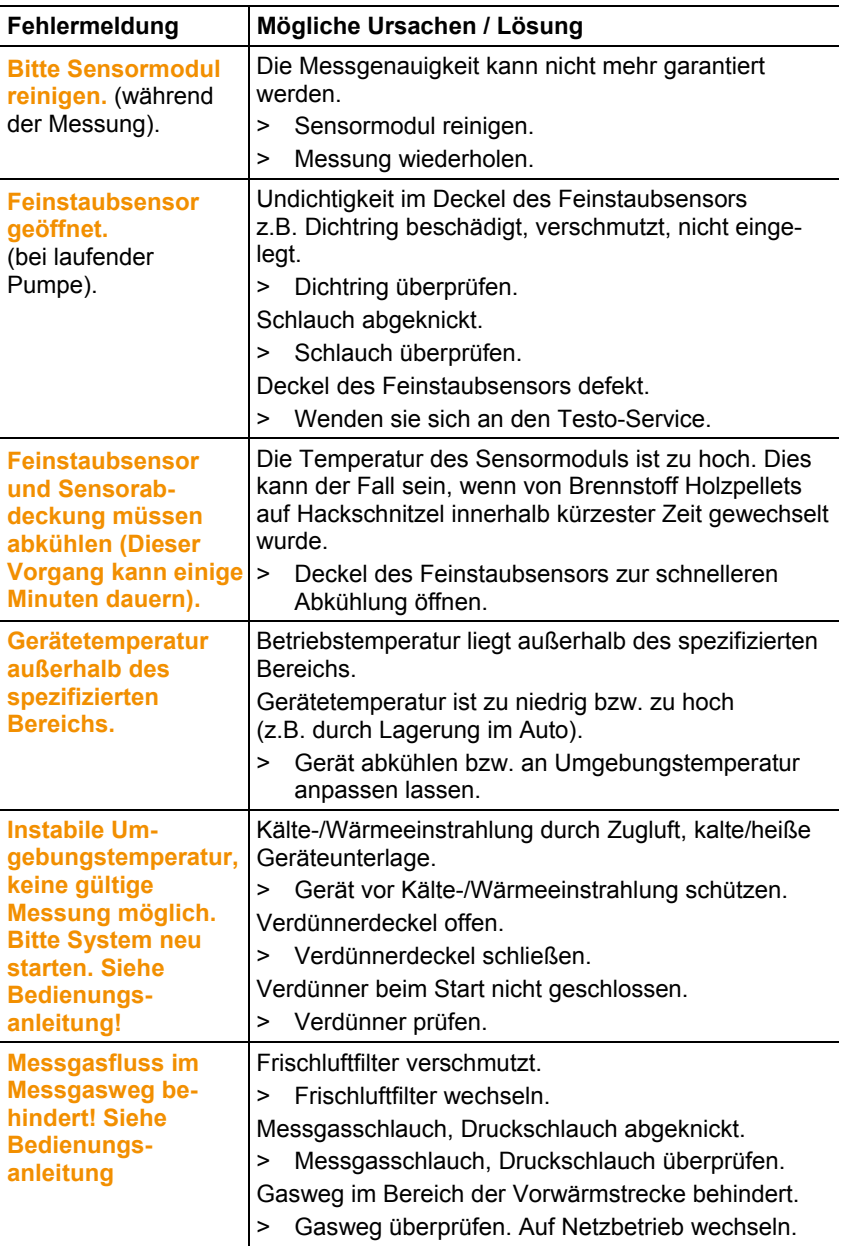

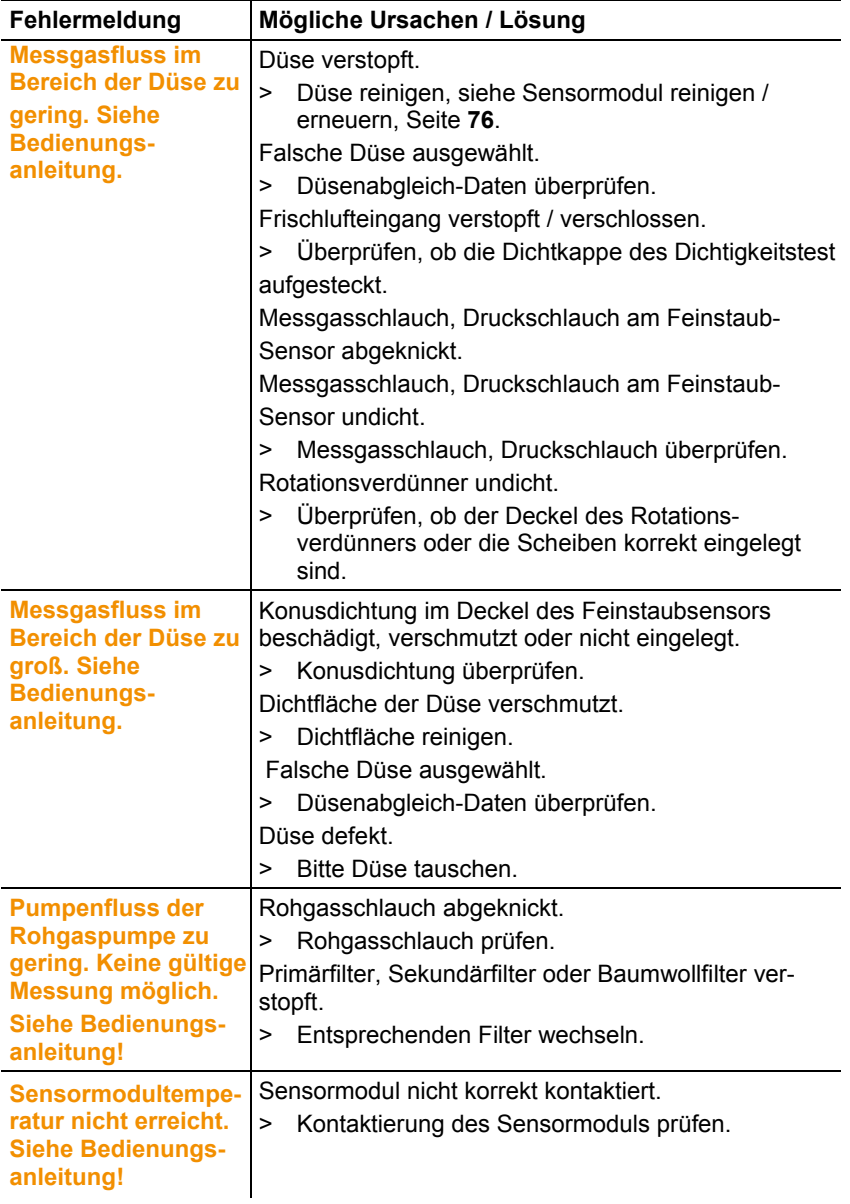

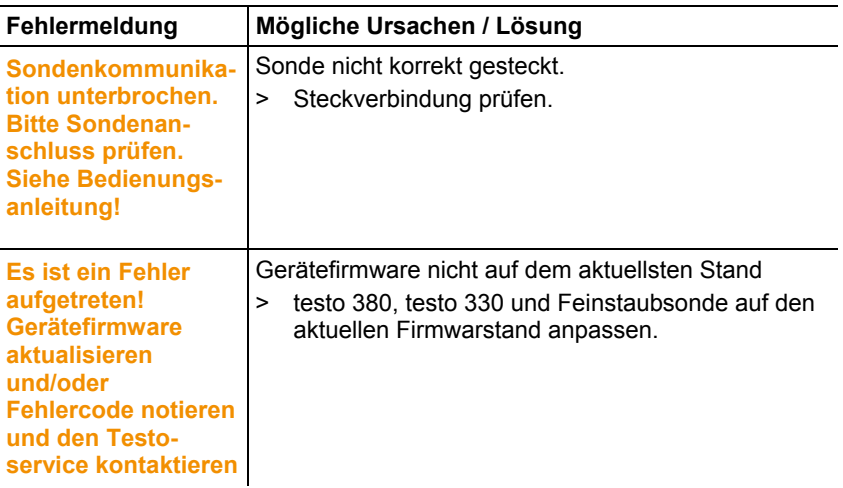

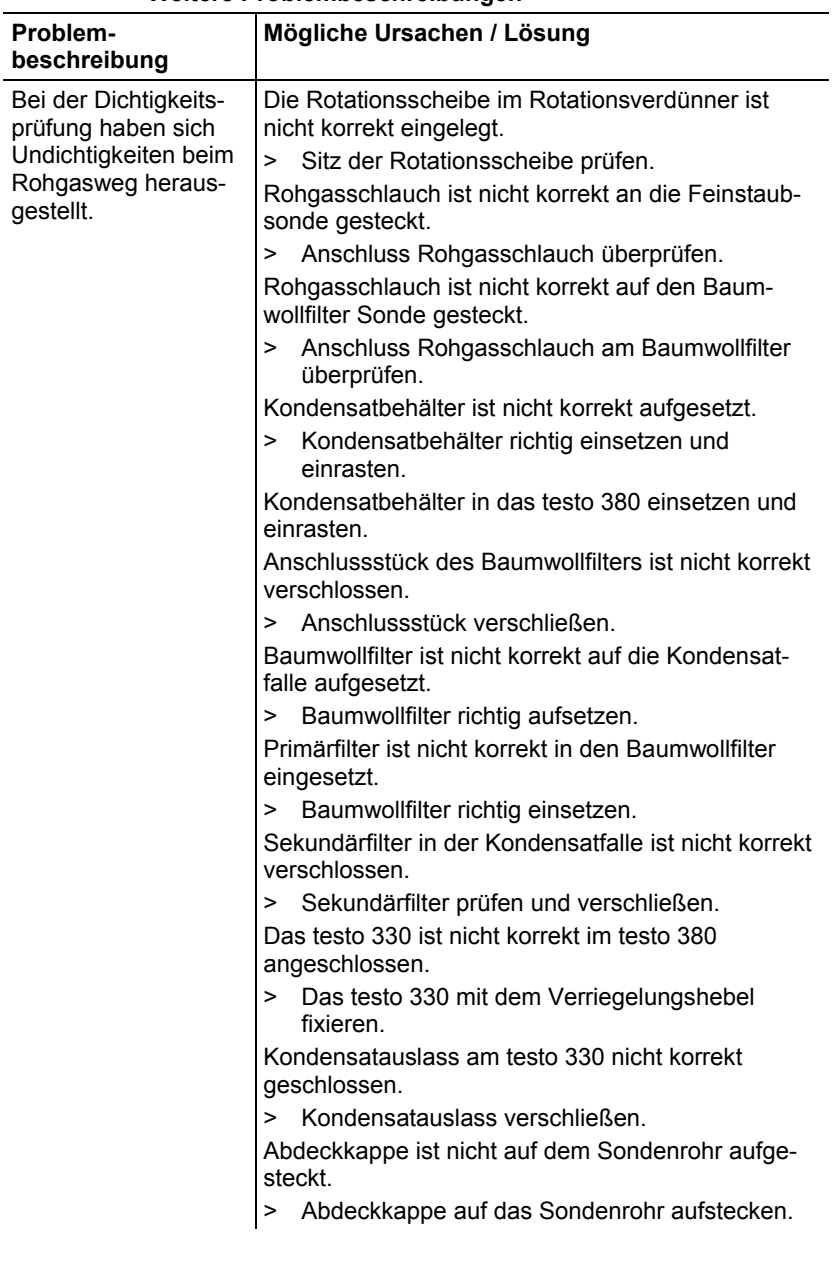

## **Weitere Problembeschreibungen**

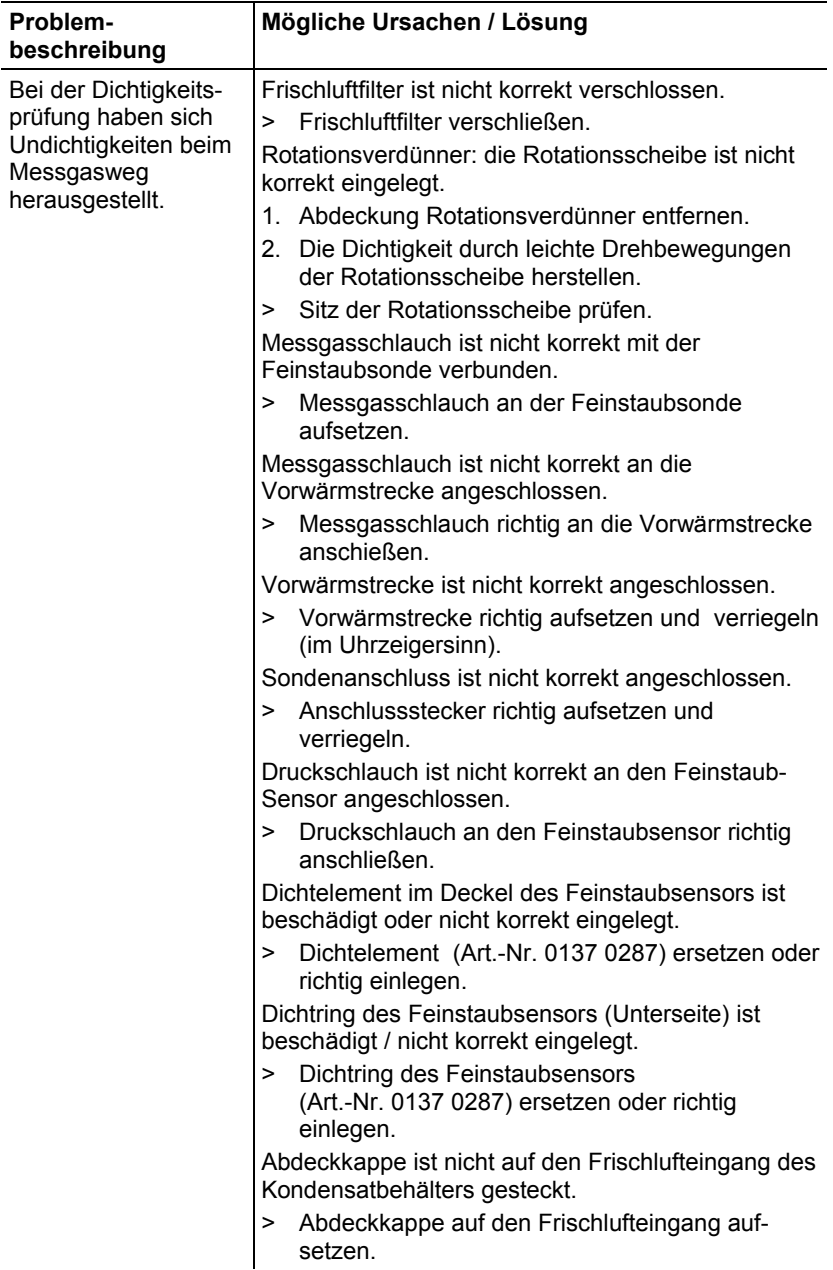

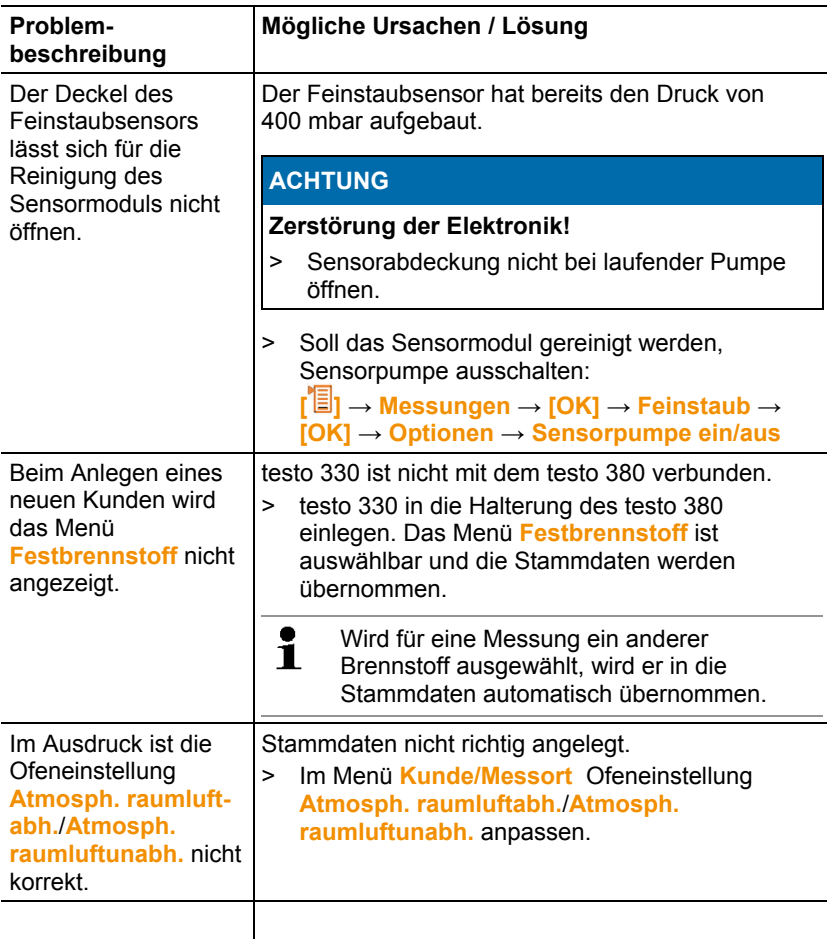

Falls wir Ihre Frage nicht beantworten konnten, wenden Sie sich bitte an Ihren Händler oder den Testo-Kundendienst. Kontaktdaten siehe Rückseite dieses Dokuments oder Internetseite www.testo.com/service-contact.

# **8.2. Zubehör und Ersatzteile**

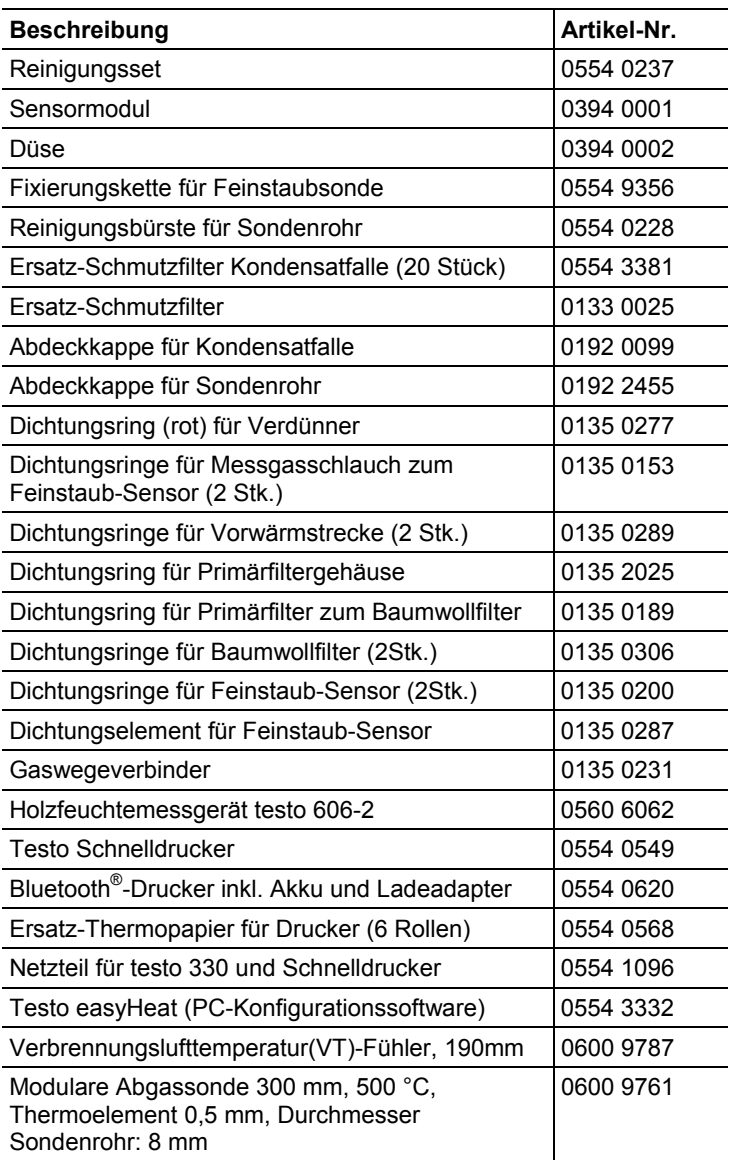

Eine vollständige Liste aller Zubehör- und Ersatzteile finden Sie in den Produktkatalogen und -broschüren oder im Internet unter: www.testo.com

# **8.3. Gerätesoftware testo 330-2 LL V2010 (0632 3307) aktualisieren**

Unter www.testo.com/download-center können Sie die aktuelle Gerätesoftware (Firmware) für das testo 330-2LL (0632 3307) herunterladen (Registrierung erforderlich).

- > Netzteil ausstecken und das testo 330 ausschalten.
- 1. **[▲]** gedrückt halten.
- 2. Netzteil einstecken, **[▲]** weiterhin gedrückt halten.
- Im Display erscheint am unteren Rand **Firmware update**.
- 3. **[▲]** loslassen.
- 4. Verbindungsleitung (0449 0047) an die USB-Buchse des Geräts anschließen und anschließend mit dem PC verbinden.
- Das testo 330 wird als Wechseldatenträger von Ihrem PC erkannt.
- 5. Neues File (ap330rel.bin) in den erkannten Wechseldatenträger kopieren.
- Im Display läuft der Statusbalken von links nach rechts. Dieser Vorgang kann einige Minuten dauern.
- 6. Verbindungsleitung vom testo 330 entfernen.
- Nach abgeschlossener Aktualisierung der Gerätesoftware (Firmware) startet das Gerät automatisch neu und kann wieder verwendet werden.

# **8.4. Gerätesoftware testo 330-2 LL/F (0632 3305) aktualisieren**

Unter www.testo.com/download-center können Sie die aktuelle Gerätesoftware (Firmware) für das testo 330-2 LL (0632 3305) herunterladen (Registrierung erforderlich).

## **8.5. Gerätesoftware testo 380 aktualisieren**

Unter www.testo.com/download-center können Sie die aktuelle Gerätesoftware (Firmware) für das testo 380 herunterladen (Registrierung erforderlich).

- 1. Feinstaubsonde mit dem testo 380 verbinden.
- 2. testo 380 einschalten.
- 3. Verbindungsleitung (0449 0047) an die USB-Buchse des testo 380 anschließen und anschließend mit dem PC verbinden.
- 4. Ausführbare Datei **USBFlashUpdate.exe** öffnen.
- Es wird das Fenster **testo 380 Update (USB)** angezeigt.
- 5. testo 380 oder Feinstaubsonde auswählen.
- 6. Angeschlossenes testo 380 auswählen.
- 7. Über Taste **Browse** neues File auswählen
	- testo 380: appbox dbg.bin
	- Feinstaubsonde: appsonde\_dbg.bin
- 8. Gegebenenfalls Übertragungsgeschwindigkeit (Baudrate 19200) einstellen.
- $\mathbf i$ Mit Beginn der Aktualisierung wird der vorhandene
- Firmwarestand überschrieben und kann nicht rückgängig gemacht werden.
- 9. Aktualisierung starten: **[Start]**
- $\bullet$ Eine Aktualisierung nicht abbrechen, da das testo 380 und 1 die Feinstaubonde nur mit einer komplett installierten Firmware gestartet werden kann.
- Das testo 380 oder die Feinstaubsonde wird über die USB-Schnittstelle in den Aktualisierungsmodus geschaltet und die Übertragung und das Programmieren der neuen Firmware startet.
- Statusanzeige Feinstaubsonde

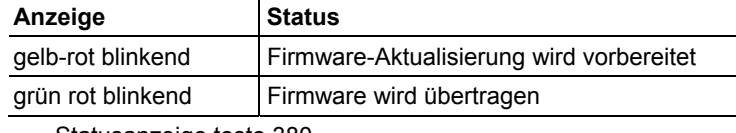

- Statusanzeige testo 380

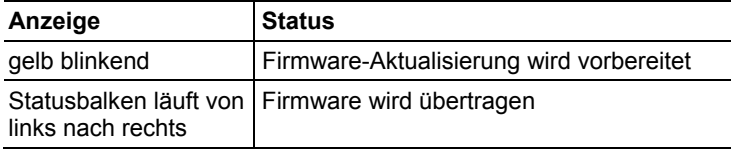

- > Bei Abbruch einer Aktualisierung die Bedienschritte 1 9 wiederholen.
- 10. Nach abgeschlossener Aktualisierung der Firmware startet das testo 380 automatisch neu und kann wieder verwendet werden. Damit die Feinstaubsonde nach einer Aktualisierung vom testo 380 erkannt wird, muss das testo 380 neu gestartet werden (Netzanschluss aus- und wieder einschalten).

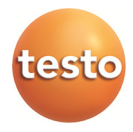